# **Wireless(BT) Pocket Laser Scanner**

**- SP1 -**

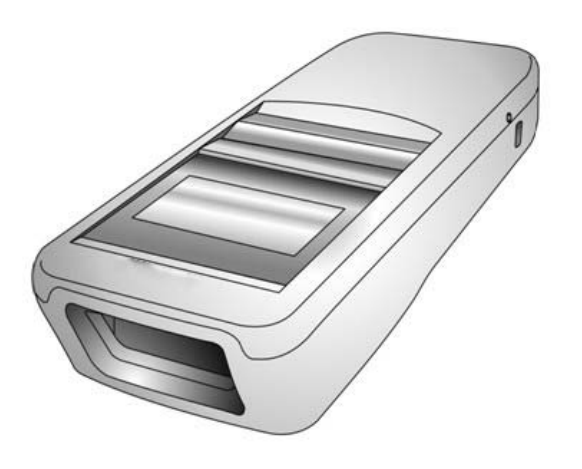

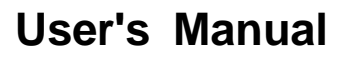

Version 1.0

# **Change Log**

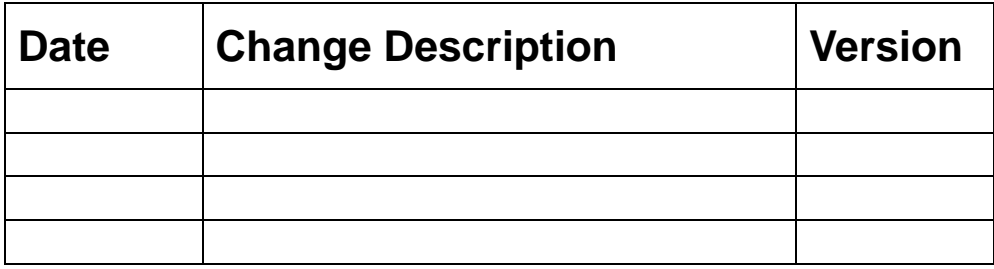

# Preface

## <span id="page-2-1"></span><span id="page-2-0"></span>**About This Manual**

Thank you for purchasing SP1.

This manual explains how to install, operate and maintain our product. No part of this publication may be reproduced or used in any form, or by any electrical or mechanical means, such as photocopying, recording, or information storage and retrieval systems, without permission in writing from the manufacturer. The material in this manual is subject to change without notice.

# **Regulatory Compliance Statements**

<span id="page-2-2"></span>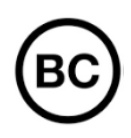

### **FCC Warning Statement**

**i i**  $\mathbf{i}$ 

This device has been tested and found to comply with the limits for a Class B digital device, pursuant to part 15 of the FCC rules. These limits are designed to provide reasonable protection against harmful interference in a residential installation. This equipment generates, uses and can radiate radio frequency energy and, if not installed and used in accordance with the instructions, may cause harmful interference with radio communications. However, there is no guarantee that interference will not occur in a particular installation. If this equipment does cause harmful interference with radio or television reception, which can be determined by turning the equipment off and on, the user is encouraged to try to correct the interference by one or more of the following measures:

- –Reorient or relocate the receiving antenna.
- –Increase the separation between the equipment and receiver.
- –Connect the equipment into an outlet on a circuit different from that to which the receiver is connected.
- –Consult the dealer or an experienced radio/TV technician for help.
- 1. This transmitter must not be co-located or operating in conjunction with any other antenna or transmitter.
- 2. This device complies with FCC RF radiation exposure limits set forth for an uncontrolled environment. To maintain compliance with FCC RF exposure requirements, avoid direct contact to the transmitting antenna during transmitting.
- 3. Any changes or modifications (including the antennas) made to this device that are not expressly approved by the manufacturer may void the user's authority to operate the equipment.

Operation on the 5.15 - 5.25GHz frequency band is restricted to indoor use only. The FCC requires indoor use for the 5.15-5.25GHz band to reduce the potential for harmful interference to co-channel Mobile Satellite Systems. Therefore, it will only transmit on the 5.25-5.35 GHz, 5.47-5.725 GHz and 5.725–5.850 GHz band when associated with an access point (AP).

### **FCC Label Statement**

This device complies with part 15 of the FCC rules. Operation is subject to the following two conditions:

- 1. This device may not cause harmful interference.
- 2. This device must accept any interference received, including interference that may cause undesired operation.

### **RF Radiation Exposure Statement**

For body contact during operation, this device has been tested and meets FCC RF exposure guidelines when used with an accessory that contains no metal and that positions the handset a minimum of 0.5 cm from the body. Use of other accessories may not ensure compliance with FCC RF exposure guidelines.

### **Canadian Compliance Statement**

This Class B Digital apparatus meets all requirements of the Canadian Interference-Causing Equipment Regulations.

Cet appareil numerique de la classe B respecte les exigences du Reglement sur le material broilleur du Canada.

### **CE RF Exposure Compliance**

This device meets EU requirements (2014/53/EU) on the limitation of exposure of the general public to electromagnetic fields by way of health protection. For body-worn operation, this device has been tested and meets the ICNIRP guidelines and the European Standard EN 62209-2, for use with dedicated accessories, SAR is measured with this device at a separation of 0.5 cm to the body, while transmitting at the highest certified output power level in all frequency bands of this device. Use of other accessories which contain metals may not ensure compliance with ICNIRP exposure guidelines.

### **CE Mark Warning**

This equipment complies with the requirements of Directive 2014/53/EU of the European Parliament and Commission from 24 May, 2014 governing Radio and Telecommunications Equipment and mutual recognition of conformity.

### **RoHS Statement**

This device conforms to RoHS (Restriction of Hazardous Substances) European Union regulations that set maximum concentration limits on hazardous materials used in electrical and electronic equipment.

### **Waste electrical and electronic equipment (WEEE)**

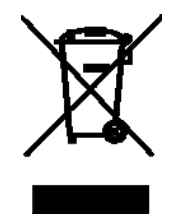

SP1 has set up a policy and process to meet the EU directive 2002/96/EC and update 2003/108/EC concerning electronic waste disposal.

### **Taiwan NCC Warning Statement**

#### 低功率電波輻射性電機管理辦法

第十二條:經型式認證合格之低功率射頻電機,非經許可,公司、商號或使用者 均不得擅自變更頻率、加大功率或變更原設計之特性及功能。

第十四條:低功率射頻電機之使用不得影響飛航安全及干擾合法通信;經發現有 干擾現象時,應立即停用,並改善至無干擾時方得繼續使用。

低功率射頻電機需忍受合法通信或工業、科學及醫療用電波輻射性電機設備 之干擾。

注意事項:

- 1. 使用過度恐傷害視力。
- 2. 使用30分鐘請休息10分鐘;2歲以下幼兒不看螢幕,2歲以上每天看螢幕不要超過 1小時。
- 3. 減少電磁波影響,請妥適使用。

## <span id="page-6-0"></span>**Laser Information**

The product is certified in the U.S. to conform to the requirements of DHHS/CDRH 21CFR Subchapter J and to the requirements of IEC 825-1. Class II and Class 2 products are not considered to be hazardous. The product contains internally a Visible Laser Diode (VLD) whose emissions do not exceed the maximum limits as set forth in the above regulations. The scanner is designed so that there is no human access to harmful laser light during normal operation, user maintenance or prescribed service operations.

The laser safety warning label required by the DHHS/IEC for the product's optional laser scanner module is located on the memory compartment cover, on the back of the unit.

\* Laser information only applies to the products with laser components.

**CAUTION!** Use of controls or adjustments or performance of procedures other than those specified herein may result in hazardous laser light. Use of optical instruments with the scanner, including binoculars, microscopes, and magnifying glasses, with will increase eye damage. This does not include eyeglasses worn by the user.

## **LED Information**

**v v v v** 

<span id="page-6-1"></span>The product contains LED indicator(s) or LED ring whose luminance is not harmful to human eyes during normal operation, user maintenance or prescribed service operations.

\*LED information only applies to the products with LED components.

## <span id="page-7-0"></span>**Battery Notice**

- 1. To guarantee optimal performance, it is recommended that rechargeable batteries be replaced every year, or after 500 charging cycles are completed. It is normal for the battery to balloon or expand after one year or 500 cycles. Although it does not cause damage, it cannot be used again and must be disposed of according to the location's safe battery disposal procedures.
- 2. If a battery performance decreases more than 20%, the battery is at the end of its life cycle. Stop use and ensure the battery is disposed of properly.
- 3. The length of time that a battery lasts depends on the battery type and how the device is used. Conserve the battery life by doing the following:
	- Avoid fully uncharging the battery because this places additional strain on it. Several partial uncharges with frequent charges are better than a fully uncharged battery. Charging a partially charged battery does not cause harm to the unit.
	- Keep the battery cool. Avoid hot vehicles. For prolonged storage, keep the battery at a 40% charge level.
	- Do not leave the battery uncharged and unused for an extended period of time, the battery will wear out and the longevity of the battery will be at least half of one with frequent charges.
- 4. Protect battery life by not over or under charging the battery.
- 5. Please do not leave battery unused for long time without charging it. Despite our company's safety precautions, the battery pack may begin to change shape. If so, stop using it immediately. Please check to see if you are using a proper power adapter to charge the battery or contact your service provider for service.
- 6. If you cannot charge the battery after it has been idle for an extended period of time and it begins to heat up, please do not try to charge it. It may not be functional anymore.
- 7. Please only use the original battery from our company. Using a third party battery can damage our products. Please note that when such damage occurs, it is not covered by your warranty.
- **RISK OF EXPLOSION IF BATTERY IS** REPLACED INCORRECTLY. DISPOSE OF USED BATTERIES ACCORDING TO THE INSTRUCTIONS. **CAUTION!**
	- 如果更換不正確之電池行事會有爆炸的風險 請依製造商說明書處理用過之電池
	- 如果更换不正确之电池行事会有爆炸的风险 请依制造商说明书处理用过之电池

### **Battery charge notice**

It is important to consider temperature when the battery pack is charging. Charging is most efficient at normal room temperature or in a slightly cooler environment. It is essential that batteries are charged within the stated range of 0°C to 40°C. Charging batteries outside of the specified range could damage the batteries and shorten their life cycle.

- **CAUTION!** Do not charge batteries at a temperature lower than 0°C. This will and make the batteries unstable and dangerous. Please use a battery temperature detecting device for a charger to ensure a safe charging temperature range.
- **CAUTION!** To ensure the unit working properly, please keep all connectors away from the contaminants staying inside of them such as dust, grease, mud, and water. The negligence may cause the unit with no communication, short circuited, overheated and so on.
- **CAUTION!** If the connector is damaged, please ensure the connector is being fully repaired before using the unit to avoid causing short circuited.

### **Storage and safety notice**

Although charged batteries may be left unused for several months, their capacity may be depleted due to build up of internal resistance. If this happens, they will require recharging prior to use. Batteries may be stored at temperatures between -20°C to 60°C, however they may deplete more rapidly at higher temperatures. It is recommended to store batteries at room temperature.

*\* The message above only applies to the usage of the removable batteries. For the products with non-removable batteries / without batteries, please refer to the specification of each product.* 

### **Product Operation and Storage Notice**

The product has applicable operation and storage temperature conditions. Please follow the limitation of suggested temperature conditions to avoid failure, damage or malfunction.

\**For applicable temperature conditions, please refer to the specification of each product.*

## <span id="page-10-0"></span>**Adapter Notice**

- 1. Please do not leave the power adapter in the socket when it is not connected to the product for charging.
- 2. Please remove the power adapter when the battery is fully recharged.
- 3. The bundled power adapter that comes with the product is not meant to be used outdoors. An adapter exposed to water or rain, or a very humid environment can cause damage to both the adapter and the product.
- 4. Please only use the bundled power adapter or same specification of adapter to charge the product. Using the wrong power adapter can damage your the product.
- *\* The message above only applies to the product connected to the adapter. For the products without using the adapters, please refer to the specification of each product.*

# **Hearing Damage Warning**

#### <span id="page-10-1"></span>**Zx.3 Warning**

The warning shall be placed on the equipment, or on the packaging, or in the instruction manual and shall consist of the following:

- the symbol of Figure 1 with a minimum height of 5 mm; and
- the following wording, or similar :

To prevent possible hearing damage, do not listen at high volume levels for long periods.

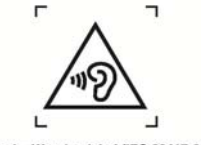

Figure 1 - Warning label (IEC 60417-6044)

Alternatively, the entire warning may be given through the equipment display during use, when the user is asked to acknowledge activation of the higher level.

# **Table of Contents**

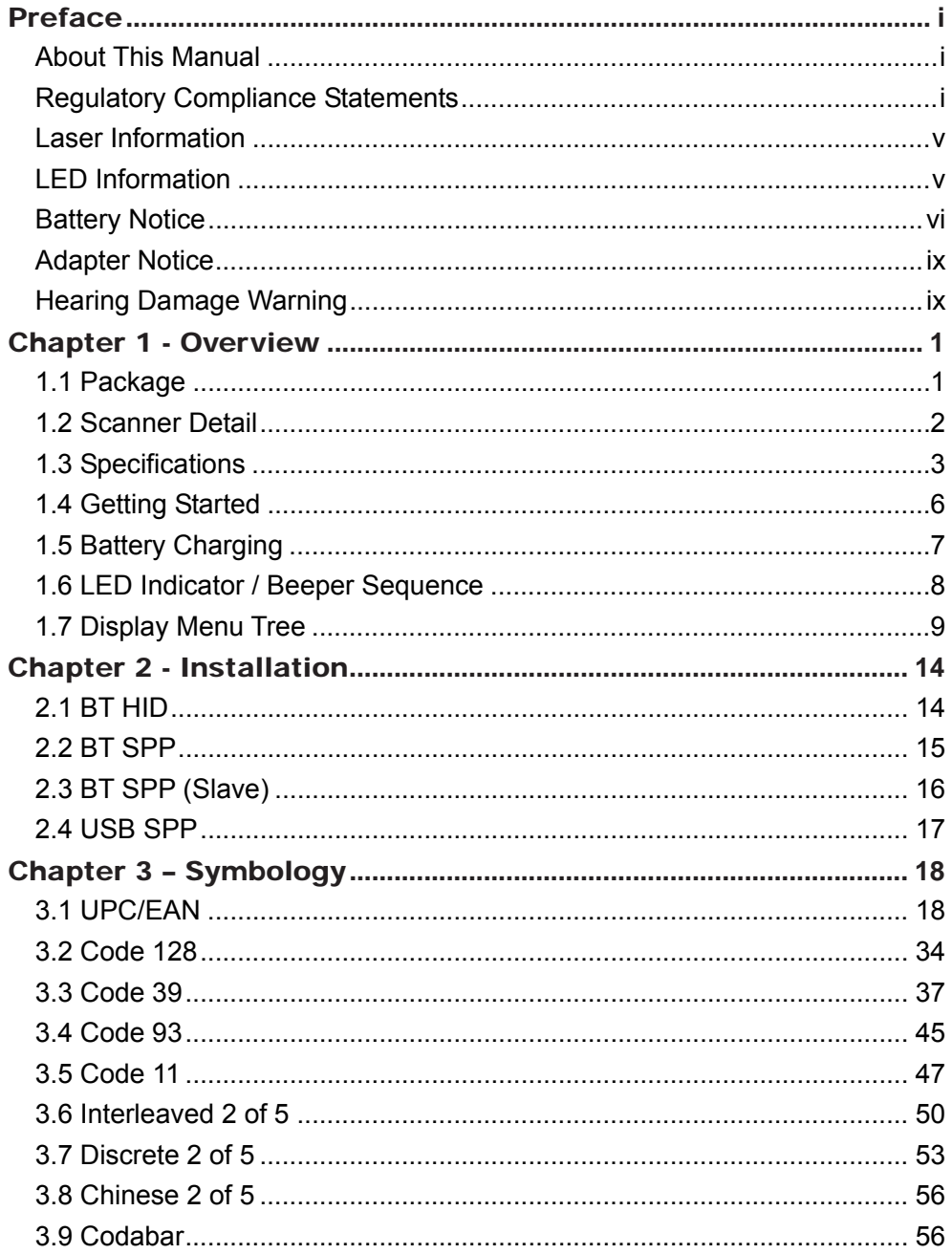

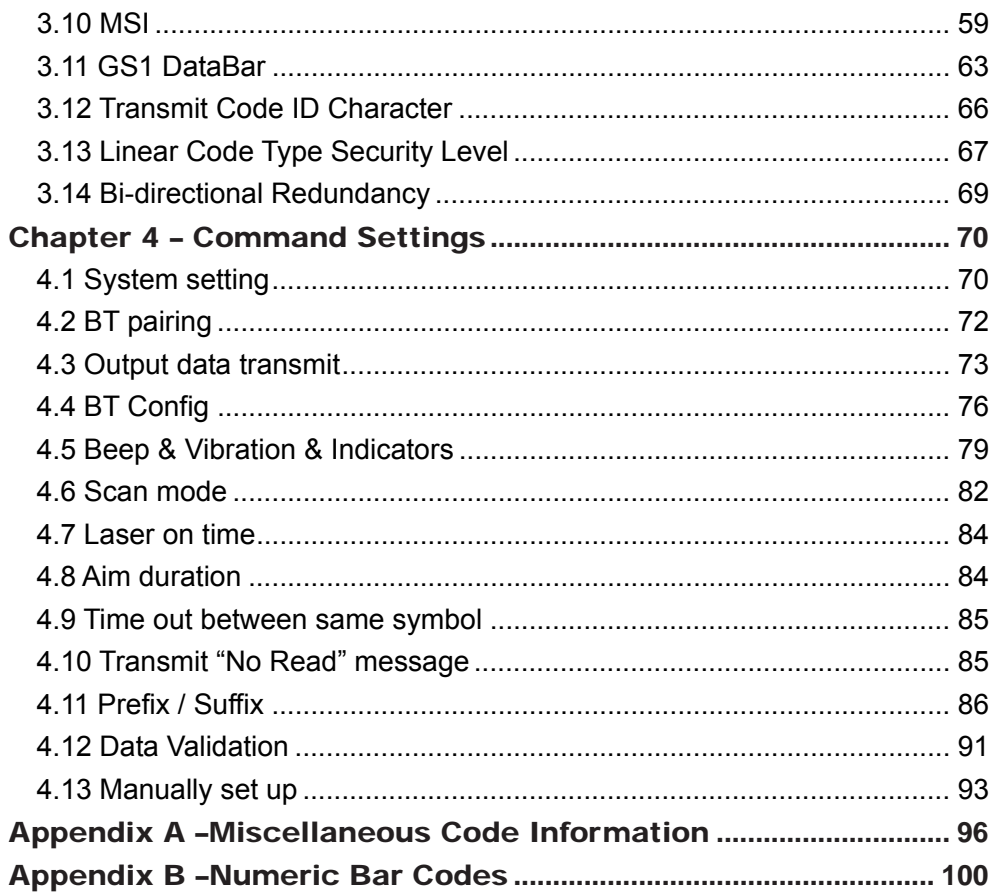

# Chapter 1 - Overview

## <span id="page-13-1"></span><span id="page-13-0"></span>**1.1 Package**

Please make sure the following contents are in the SP1 gift box. If something is missing or damaged, please contact our company's representative.

#### **The standard package contents**

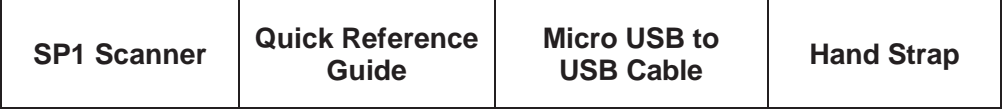

### **Optional accessories**

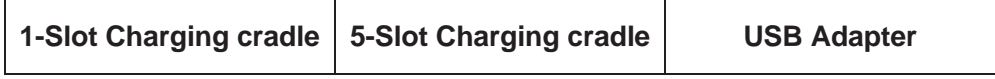

**NOTE:** 1. The scanner's default power off time is 5 minutes.

2. Please charge scanner for at least 2 hours prior to initial use.

3. The barcode with an asterisk (\*) which appears in the following chapters indicates that it is the default option for the corresponding setting.

## **1.2 Scanner Detail**

<span id="page-14-0"></span>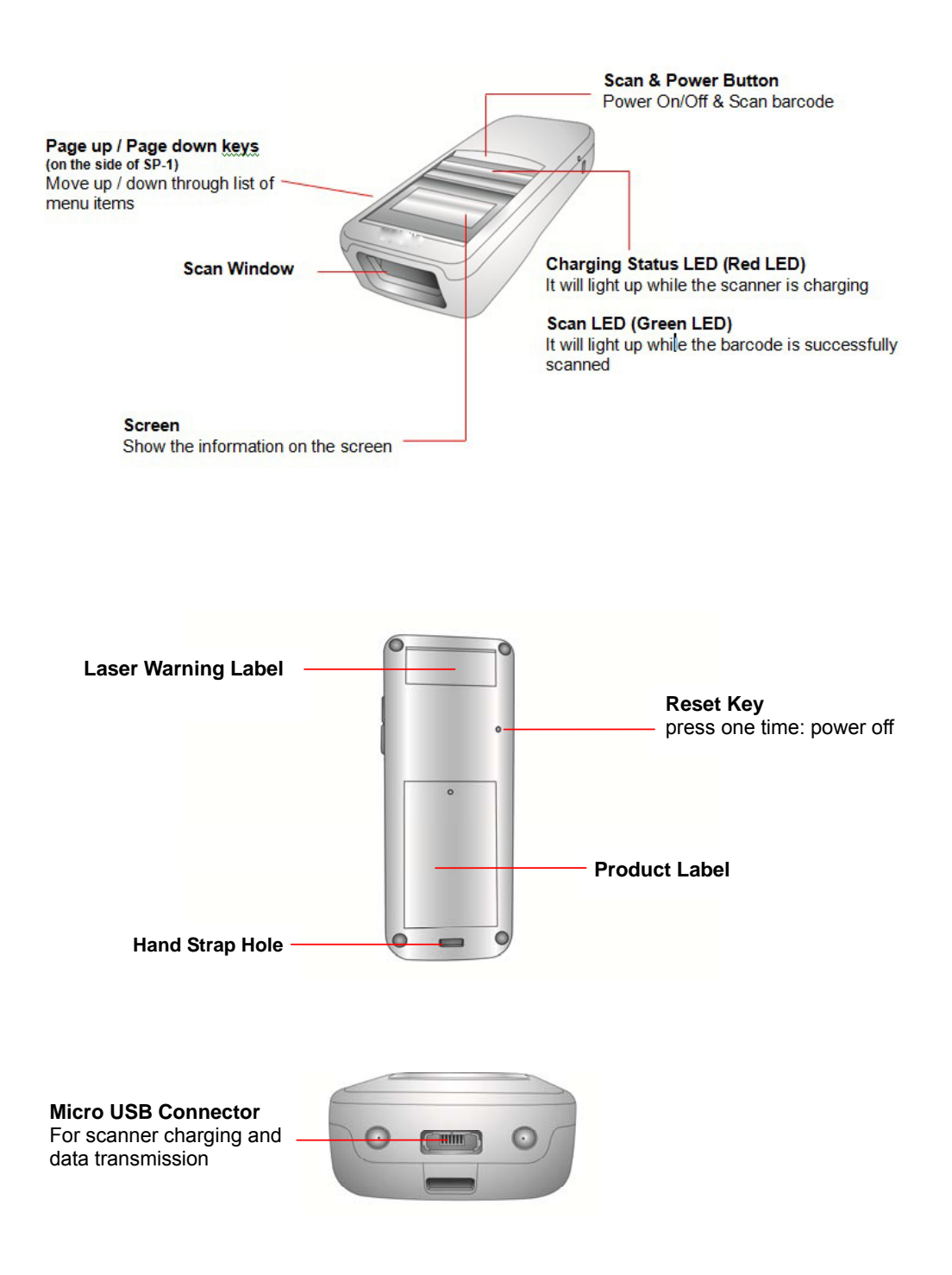

# **1.3 Specifications**

<span id="page-15-0"></span>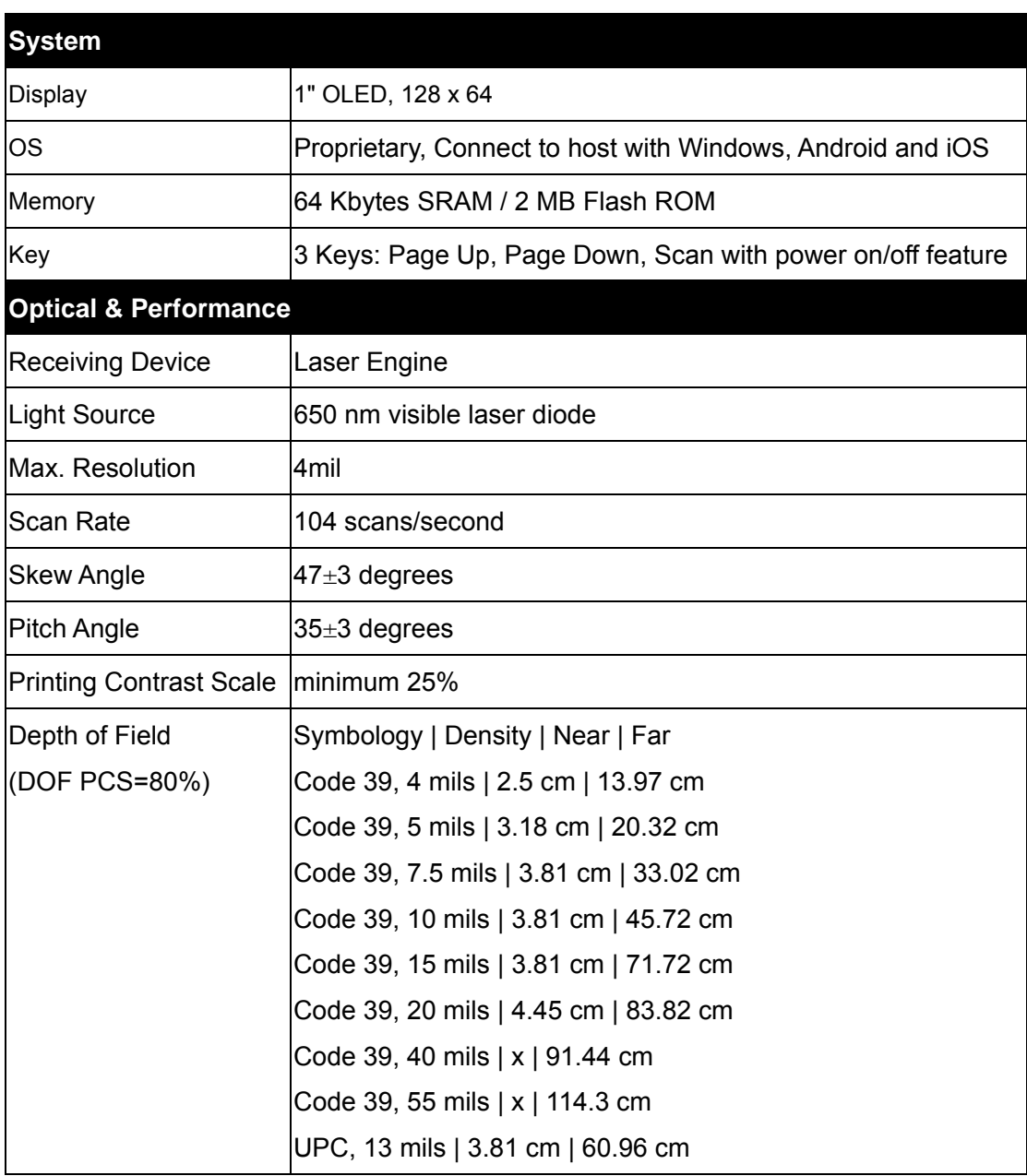

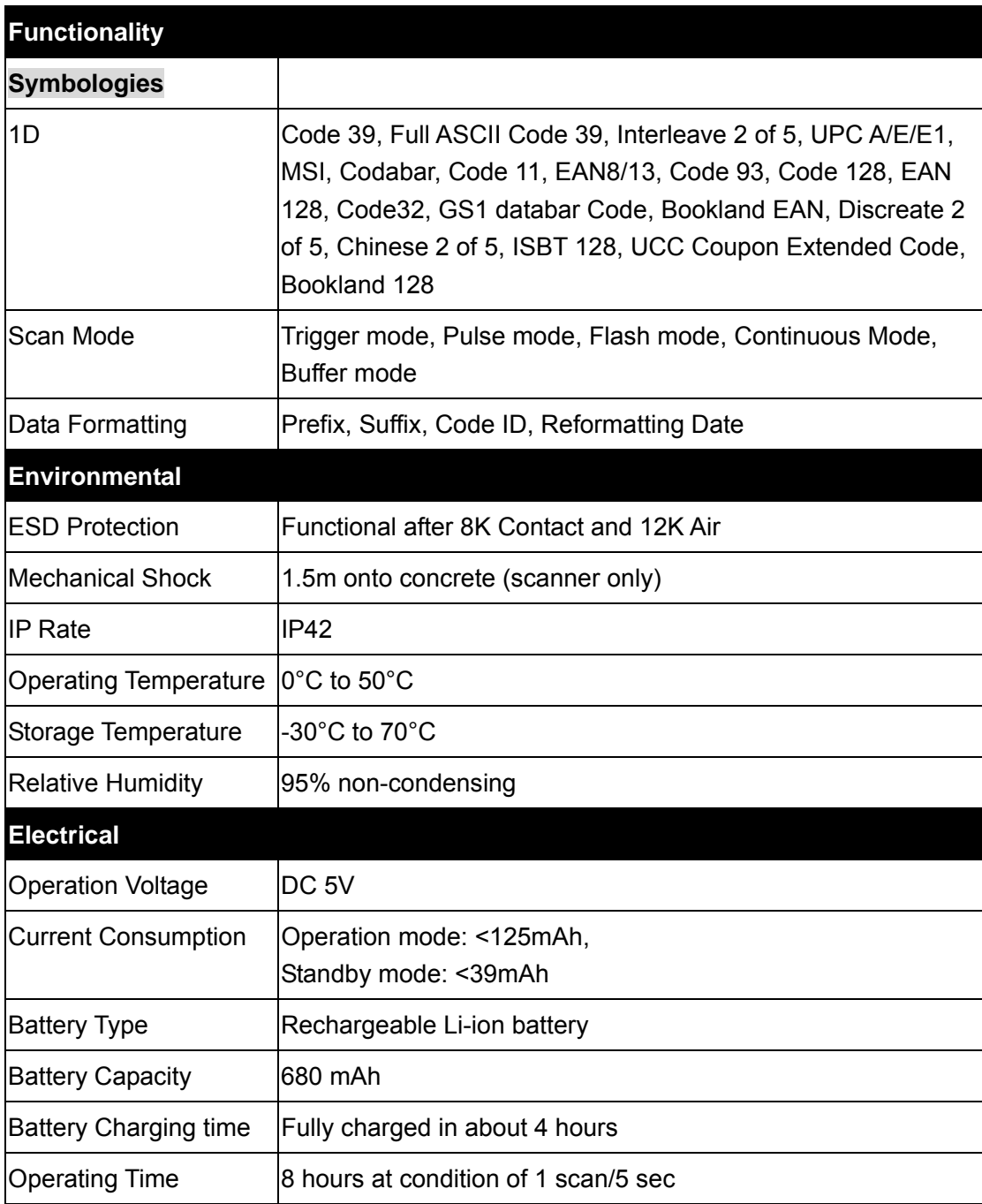

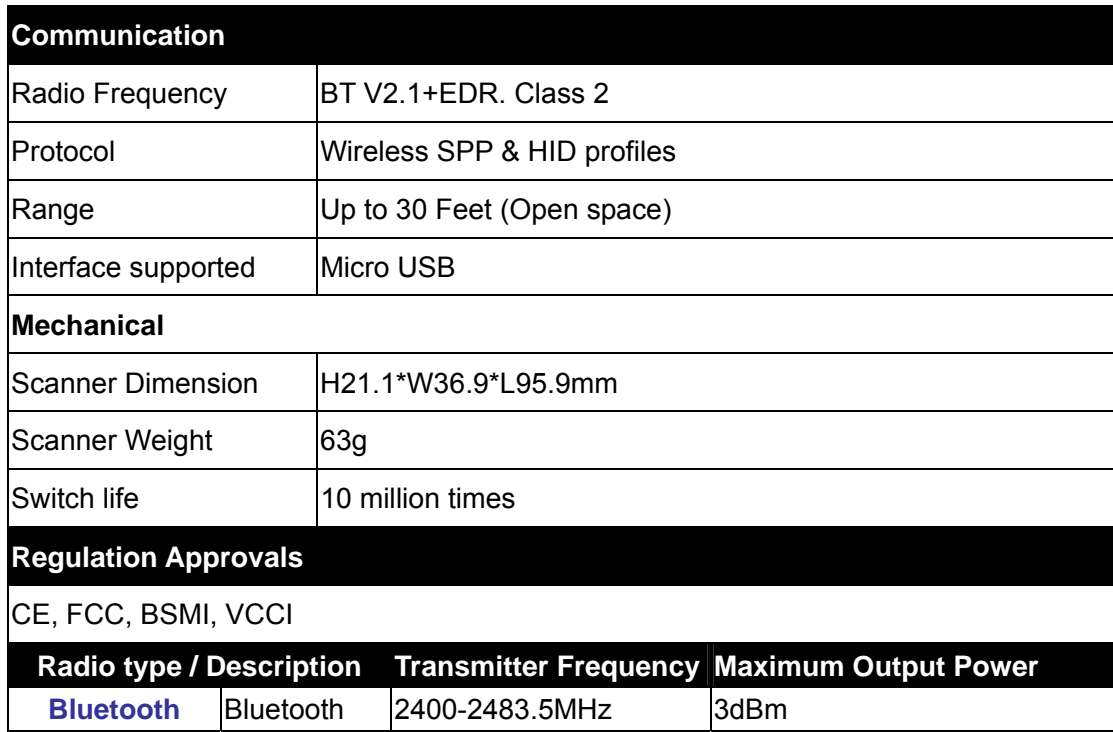

# <span id="page-18-0"></span>**1.4 Getting Started**

To turn on the scanner, press and hold the **Scan & Power Button** for about 2 seconds. To turn off the scanner, press and hold the **Scan & Power Button** for about 5 seconds.

After powering on, you will see the following screen on the scanner display. The scanner is now under standby mode. Now you can scan the desired barcode.

The standby display will show the current **Battery Status**, **Scanner Type**, **Operation Mode**, and **Time**.

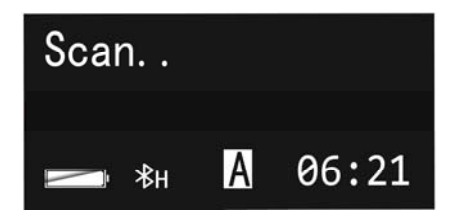

To scan a barcode, make sure the aiming beam crosses every bar and space of the barcode.

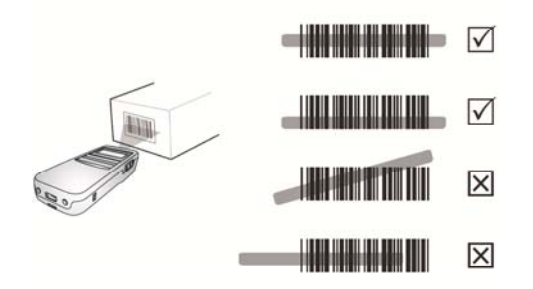

# <span id="page-19-0"></span>**1.5 Battery Charging**

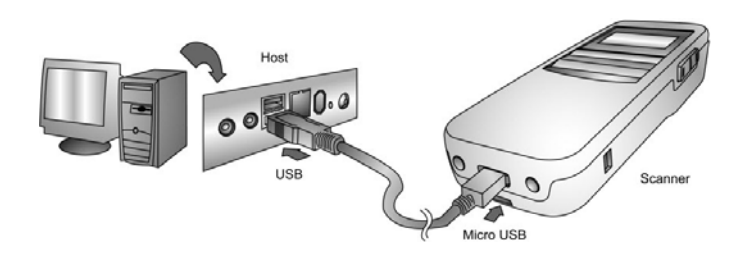

Insert the Micro USB connector into the port on the scanner and the standard USB connector of the USB cable into a USB port on the host PC.

# **1.6 LED Indicator / Beeper Sequence**

<span id="page-20-0"></span>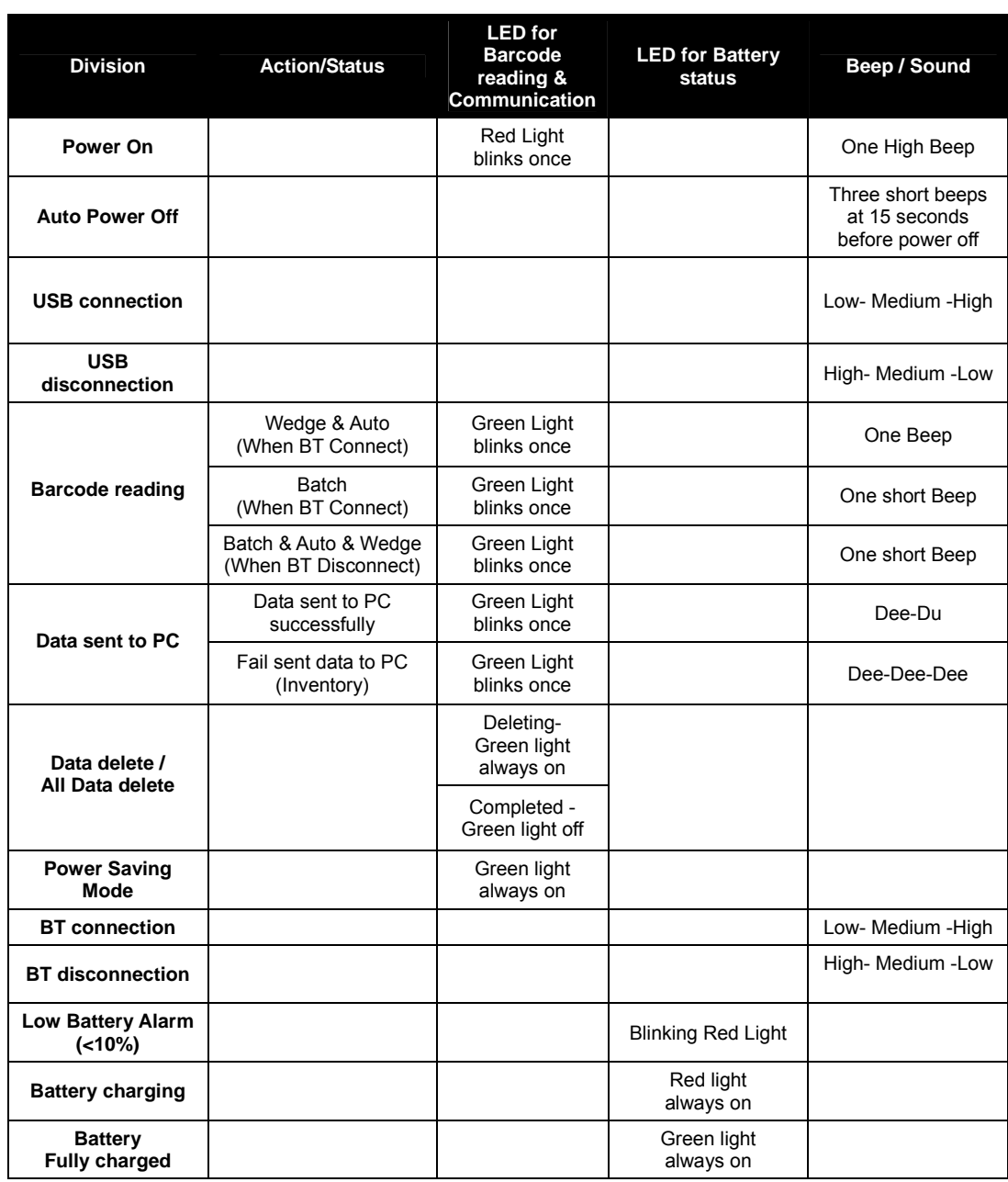

# <span id="page-21-0"></span>**1.7 Display Menu Tree**

To enter main menu of SP1, press and hold Page Down button and then press Page Up button. You will see the following screen on the SP1 display. Now you can use **Page Up/Down button** to scroll through the menu and use **Scan button** to make your selection.

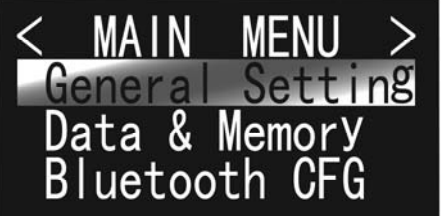

The **Display Menu Tree** below is based on Auto Mode.

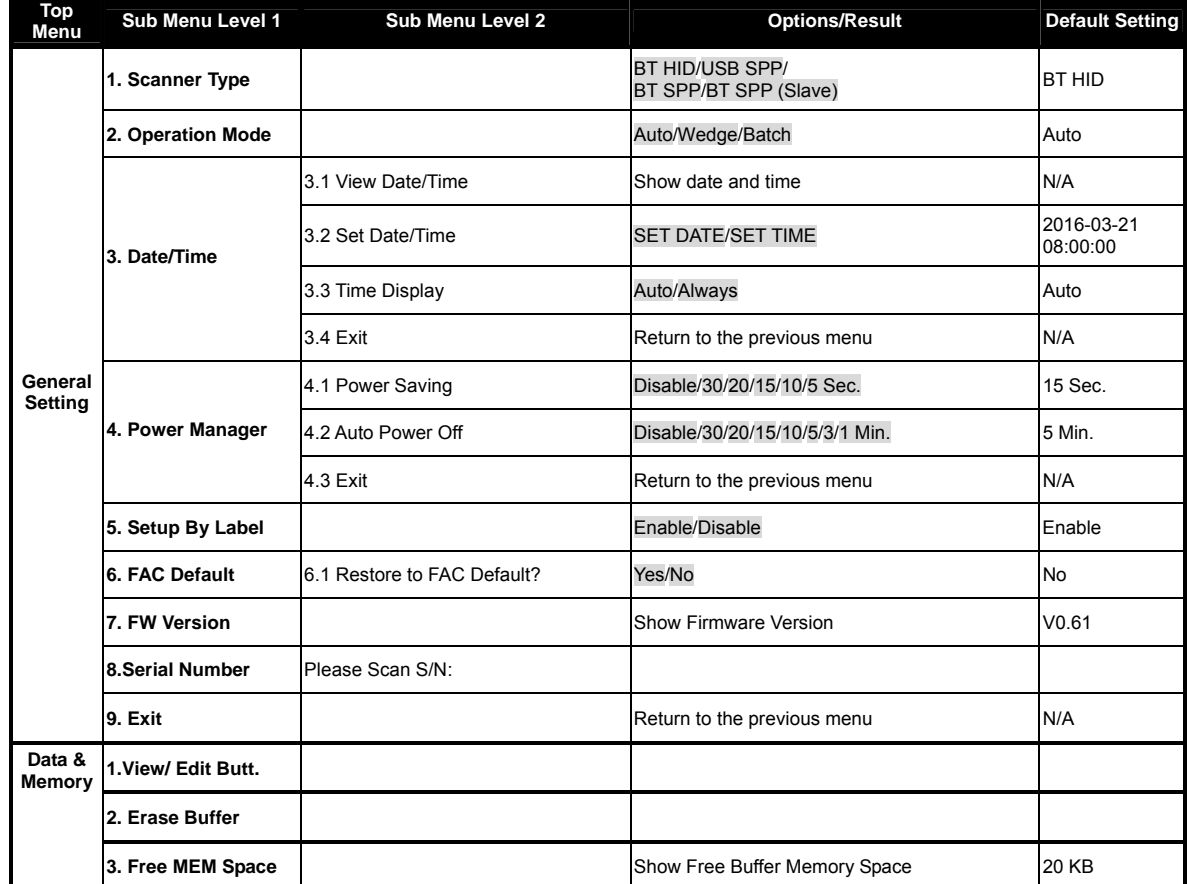

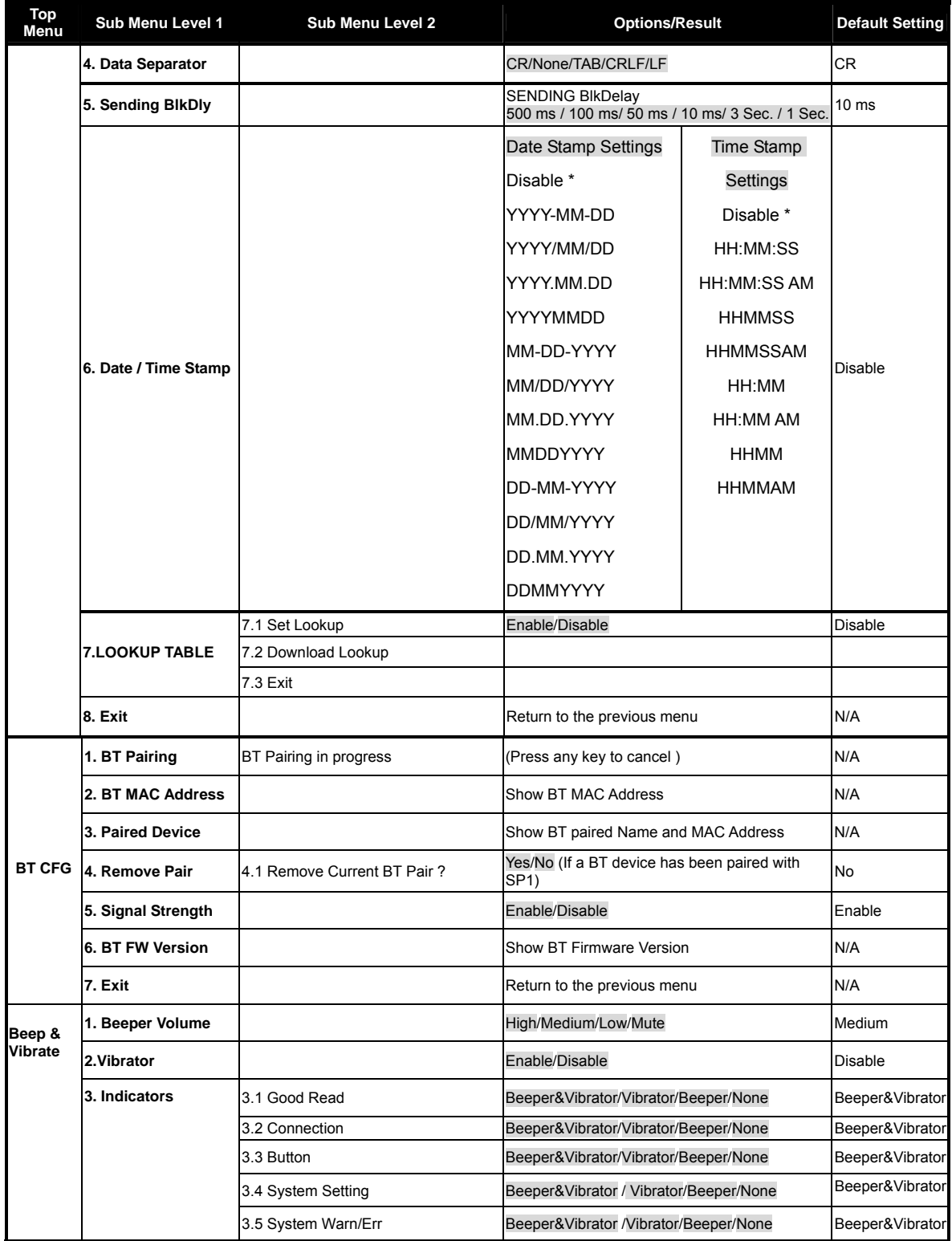

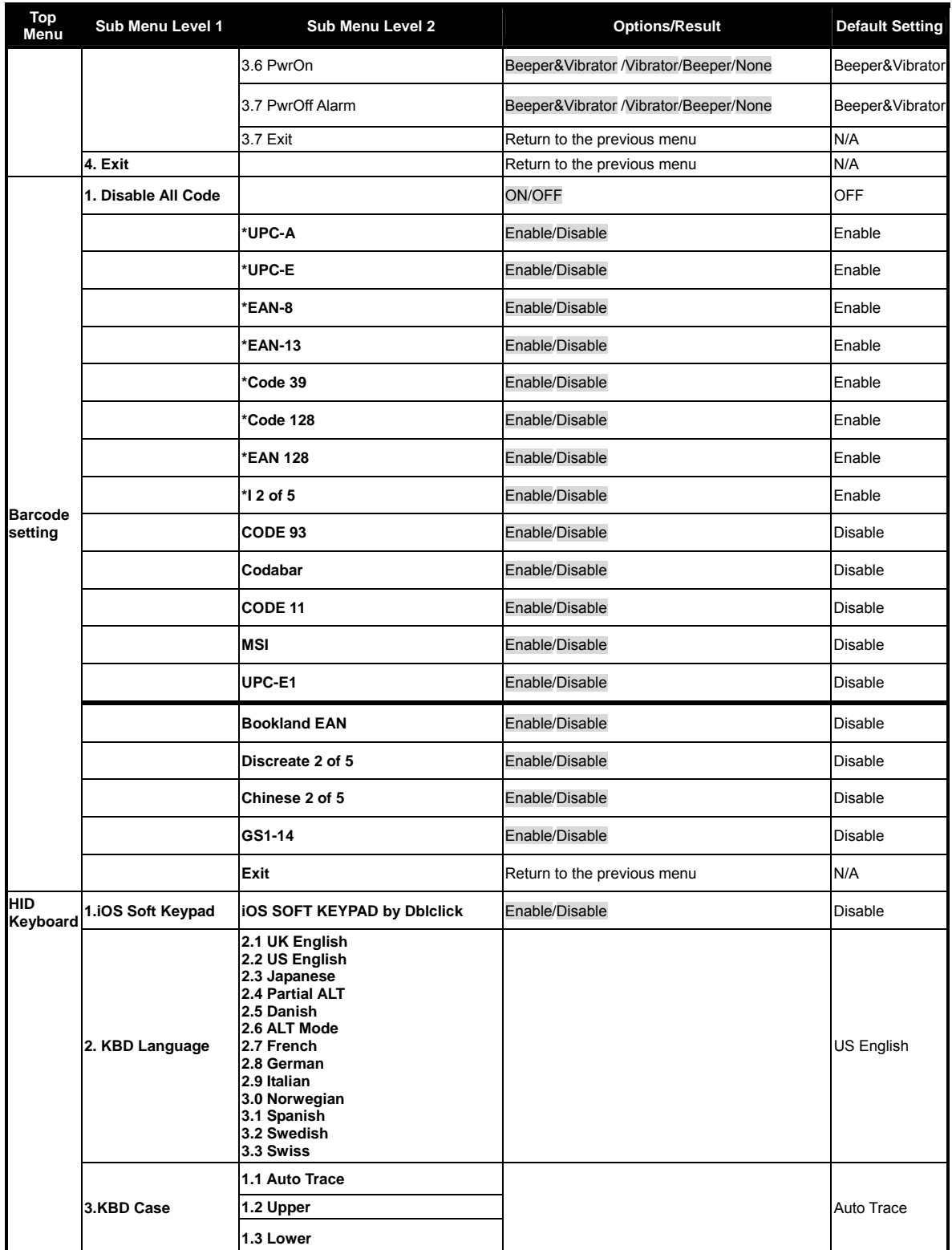

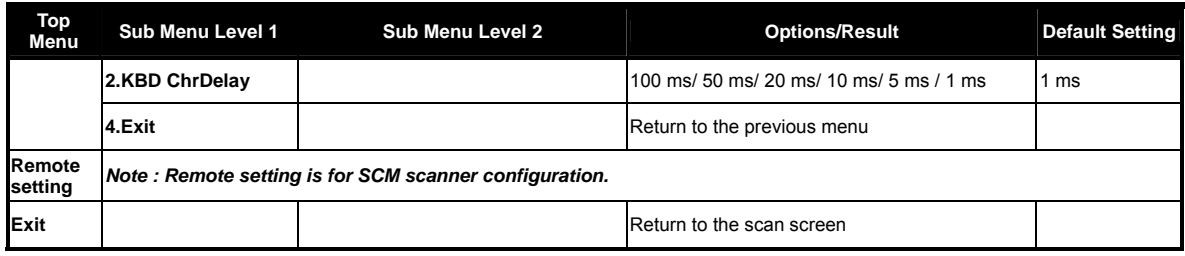

### The Data & Memory of **Display Menu Tree** below is based on Wedge Mode.

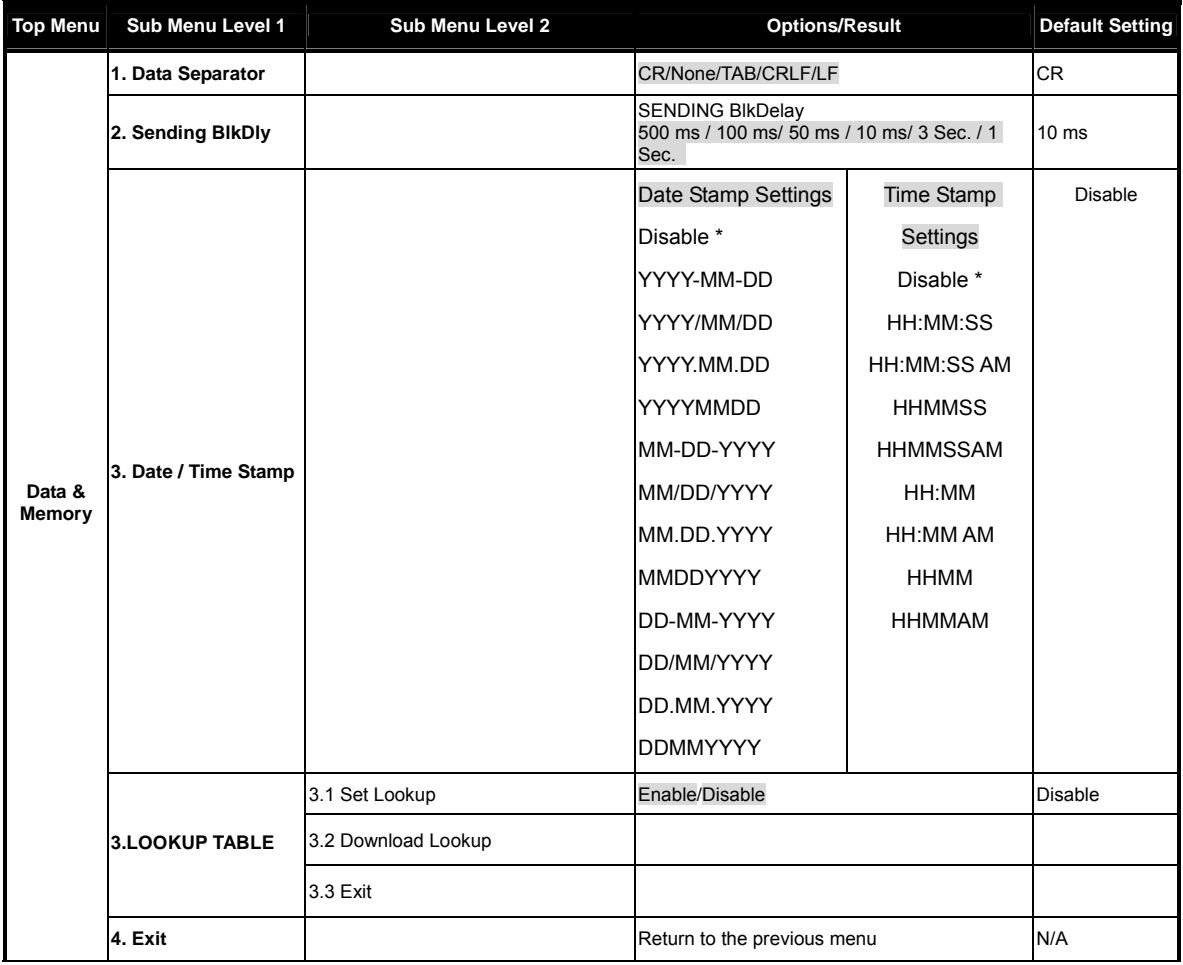

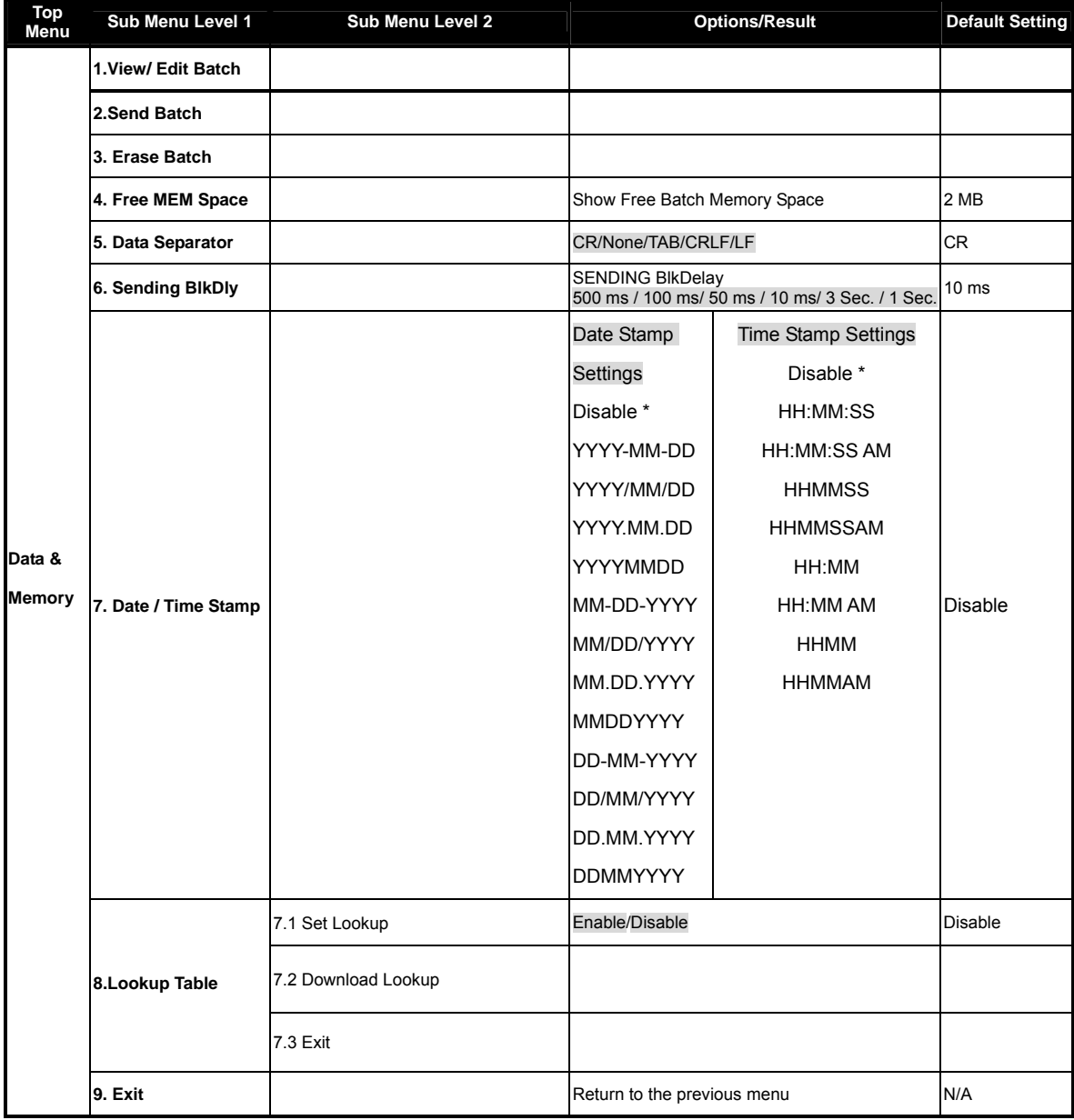

The Data & Memory of **Display Menu Tree** below is based on Batch Mode.

# Chapter 2 - Installation

# <span id="page-26-1"></span><span id="page-26-0"></span>**2.1 BT HID**

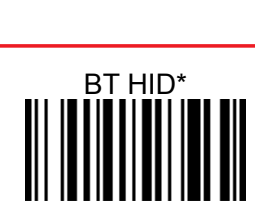

#### **Establishing BT connection in BT HID mode.**

- 1. Use SP1 to scan BT HID barcode.
- 2. Press Down key and Scan button at the same time to enter BT pairing mode.
- 3. Double-click **Bluetooth Device** icon in the toolbar on your PC. Select **Add New Devices**. When you see a device list windows, choose SP1-XXXX and then press **Next**. PC now is establishing BT connection.
- 4. SP1 will beep when your PC successfully establish a BT connection with SP1.

# <span id="page-27-0"></span>**2.2 BT SPP**

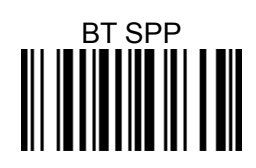

#### **Establishing BT connection in BT SPP mode.**

- 1. To establish BT connection between SP1 and your PC in **BT SPP** mode, you must install CDC driver on your PC in advance.
- 2. Use SP1 to scan **BT SPP** barcode.
- 3. Press Page Down key then press Scan button to enter BT pairing mode.
- 4. Double-click **Bluetooth Device** icon **in** the toolbar on your PC. Select **Add New Devices**. When you see a device list windows, choose SP1-XXXX and then press **Next**..
- 5. When PC is establishing a BT connection in **BT SPP** mode with SP1, windows system will automatically install the required drivers.
- 6. Back to your PC toolbar, right click on the **Bluetooth Device** icon , choose **Open Settings**. Go to **COM Port** page and select in-coming COM port ;for example *COM 28*.
- 7. SP1 will beep when your PC successfully establish a BT connection with SP1.

# <span id="page-28-0"></span>**2.3 BT SPP (Slave)**

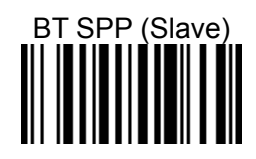

#### **Establishing BT connection in BT SPP (Slave) mode.**

- 1. To establish a BT connection between SP1 and your PC in **BT SPP (Slave)** mode, you must install CDC Driver on your PC in advance.
- 2. Use SP1 to scan **BT SPP (Slave)** barcode.
- 3. Press Page Down key then press Scan button to enter BT pairing mode.
- 4. Double-click **Bluetooth Device** icon in the toolbar on your PC. Select **Add New Devices**. When you see a device list windows, choose SP1-XXXX and then press **Next**.
- 5. When PC is establishing a BT connection in **BT SPP (Slave)** mode with SP1, windows system will automatically install the required drivers.
- 6. Back to your PC toolbar, right click on the **Bluetooth Device** icon  $\ddot{\bullet}$ , choose **Open Settings**. Go to **COM Port** page and select out-going COM port; for example *COM 27*.
- 7. SP1 will beep when your PC successfully establish a BT connection with SP1.

# <span id="page-29-0"></span>**2.4 USB SPP**

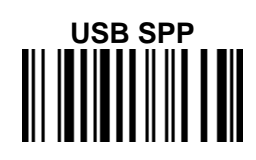

#### **Establishing connection in USB SPP mode.**

- 1. To establish connection between SP1 and your PC in **USB SPP** mode, you must install CDC Driver on your PC in advance.
- 2. Use SP1 to scan **USB SPP** barcode.
- 3. Connect SP1 to your PC with a Micro USB-USB cable.
- 4. Go to PC device manager to check the COM information, for example; *CDC USB Demonstration (COM40).*
- 5. Back to the application, and select the corresponding COM port number. SP1 will beep when your pc successfully establish the connection with SP1. **Many 1997** (格式化: 字型: 斜體

刪除**:** Back to your PC, open the application named **'Tera Term'** and then choose the **COM Port** named **'CDC USB'**.

# Chapter 3 – Symbology

# <span id="page-30-1"></span><span id="page-30-0"></span>**3.1 UPC/EAN**

## **3.1.1 UPC-A**

To enable or disable UPC-A, scan the appropriate bar code below.

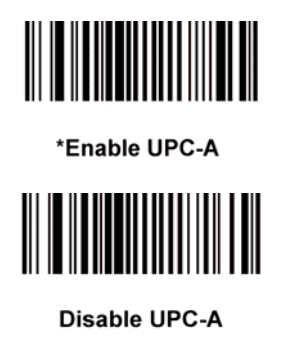

## **3.1.2 UPC-E**

To enable or disable UPC-E, scan the appropriate bar code below.

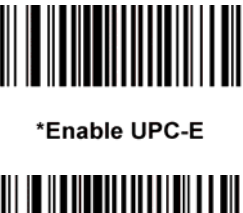

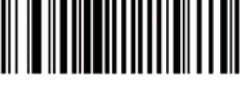

**Disable UPC-E** 

## **3.1.3 UPC-E1**

To enable or disable UPC-E1, scan the appropriate bar code below.

**/ NOTE** UPC-E1 is not a UCC (Uniform Code Council) approved symbology.

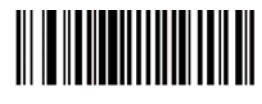

**Enable UPC-E1** 

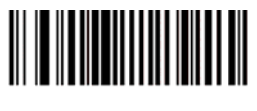

\*Disable UPC-E1

## **3.1.4 EAN-8**

To enable or disable EAN-8, scan the appropriate bar code below.

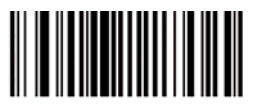

\*Enable EAN-8

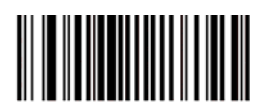

**Disable EAN-8** 

## **3.1.5 EAN-13**

To enable or disable EAN-13, scan the appropriate bar code below.

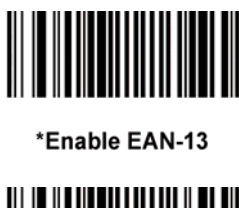

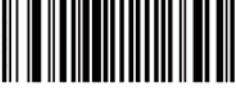

Disable EAN-13

# **3.1.6 Bookland EAN**

To enable or disable EAN Bookland, scan the appropriate bar code below.

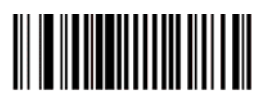

**Enable Bookland EAN** 

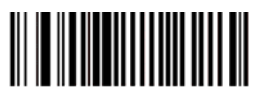

\*Disable Bookland EAN

*NOTE* If you enable Bookland EAN, select a *Bookland ISBN Format*. Also select either Decode UPC/EAN Supplementals, Autodiscriminate UPC/EAN Supplementals, or Enable 978/979 Supplemental Mode in *Decode UPC/EAN Supplementals*.

刪除**:** 

## **3.1.7 Bookland ISBN**

If you enabled Bookland EAN using *Enable/Disable Bookland EAN*, select one of the following formats for Bookland data:

- **Bookland ISBN-10**  The scanner reports Bookland data starting with 978 in traditional 10-digit format with the special Bookland check digit for backward-compatibility. Data starting with 979 is not considered Bookland in this mode.
- **Bookland ISBN-13**  The scanner reports Bookland data (starting with either 978 or 979) as EAN-13 in 13-digit format to meet the 2007 ISBN-13 protocol.

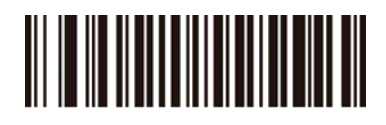

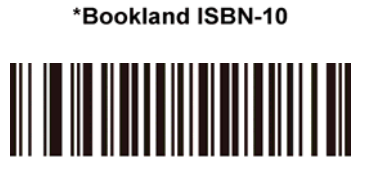

**Bookland ISBN-13** 

 *NOTE* For Bookland EAN to function properly, first enable Bookland EAN using *Enable/Disable Bookland EAN.*

## **3.1.8 Decode UPC/EAN Supplementals**

Supplementals are bar codes appended according to specific format conventions (e.g., UPC A+2, UPC E+2, EAN 13+2). The following options are available:

- If you select **Ignore UPC/EAN with Supplementals**, and the scanner is presented with a UPC/EAN plus supplemental symbol, the scanner decodes UPC/EAN and ignores the supplemental characters.
- If you select **Decode UPC/EAN with Supplementals**, the scanner only decodes UPC/EAN symbols with supplemental characters, and ignores symbols without supplementals.
- If you select **Autodiscriminate UPC/EAN Supplementals**, the scanner decodes UPC/EAN symbols with supplemental characters immediately. If the symbol does not have a supplemental, the scanner must decode the bar code the number of times set via *Decode UPC/EAN Supplemental Redundancy* before transmitting its data to confirm that there is no supplemental.
- If you select one of the following **Supplemental Mode** options, the scanner immediately transmits EAN-13 bar codes starting with that prefix that have supplemental characters. If the symbol does not have a supplemental, the scanner must decode the bar code the number of times set via *Decode UPC/EAN Supplemental Redundancy* before transmitting its data to confirm that there is no supplemental. The scanner transmits UPC/EAN bar codes that do not have that prefix immediately.
	- **Enable 378/379 Supplemental Mode.**
	- **Enable 978/979 Supplemental Mode.**
- **NOTE** If you select 978/979 Supplemental Mode and are scanning Bookland EAN bar codes, see *Enable/Disable Bookland EAN* to enable Bookland EAN, and select a format using *Bookland ISBN Format*.
	- **Enable 977 Supplemental Mode.**
	- **Enable 414/419/434/439 Supplemental Mode.**
	- **Enable 491 Supplemental Mode.**
	- **Enable Smart Supplemental Mode**  applies to EAN-13 bar codes starting with any prefix listed previously.
	- **Supplemental User-Programmable Type 1**  applies to EAN-13

bar codes starting with a 3-digit user-defined prefix. Set this 3-digit prefix using *User-Programmable Supplementals*.

- **Supplemental User-Programmable Type 1 and 2** applies to EAN-13 bar codes starting with either of two 3-digit user-defined prefixes. Set the 3-digit prefixes using *User-Programmable Supplementals***.**
- **Smart Supplemental Plus User-Programmable 1**  applies to EAN-13 bar codes starting with any prefix listed previously or the user-defined prefix set using *User-Programmable Supplementals*.
- **Smart Supplemental Plus User-Programmable 1 and 2**  applies to EAN-13 bar codes starting with any prefix listed previously or one of the two user-defined prefixes set using *User-Programmable Supplementals*.

**NOTE** To minimize the risk of invalid data transmission, select either to decode or ignore supplemental characters.
#### **3.1.8.1 Decode UPC/EAN With Supplementals**

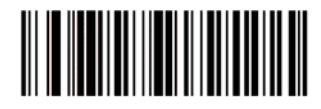

**Decode UPC/EAN With Supplementals** 

#### **3.1.8.2 Ignore UPC/EAN With Supplementals\***

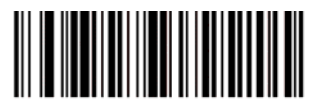

\*Ignore UPC/EAN With Supplementals

#### **3.1.8.3 Auto discriminate UPC/EAN Supplementals**

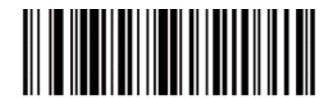

**Autodiscriminate UPC/EAN Supplementals** 

#### **3.1.8.4 Enable 378/379 Supplemental Mode**

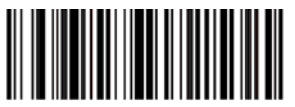

Enable 378/379 Supplemental Mode

#### **3.1.8.5 Enable 978/979 Supplemental Mode**

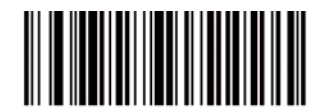

Enable 978/979 Supplemental Mode

#### **3.1.8.6 Enable 977 Supplemental Mode**

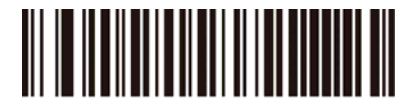

Enable 977 Supplemental Mode

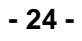

#### **3.1.8.7 Enable 414/419/434/439 Supplemental Mode**

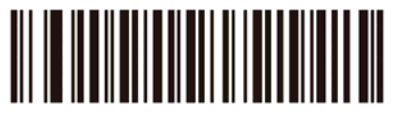

Enable 414/419/434/439 Supplemental Mode

#### **3.1.8.8 Enable 491 Supplemental Mode**

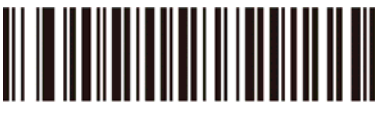

**Enable 491 Supplemental Mode** 

#### **3.1.8.9 Enable Smart Supplemental Mode**

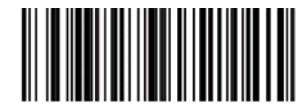

**Enable Smart Supplemental Mode** 

#### **3.1.8.10 Supplemental User-Programmable Type 1**

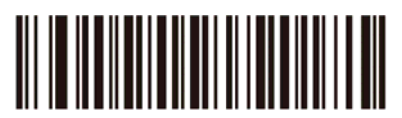

Supplemental User-Programmable Type 1

#### **3.1.8.11 Supplemental User-Programmable Type 1 and 2**

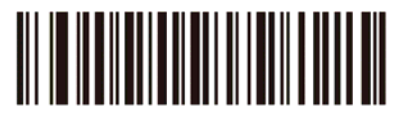

Supplemental User-Programmable Type 1 and 2

**3.1.8.12 Smart Supplemental Plus User-Programmable 1** 

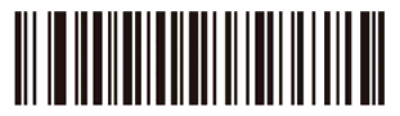

Smart Supplemental Plus User-Programmable 1

**- 25 -** 

#### **3.1.8.13 Smart Supplemental Plus User-Programmable 1 and 2**

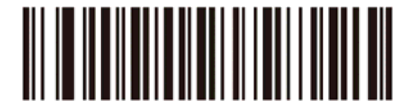

Smart Supplemental Plus User-Programmable 1 and 2

## **3.1.9 User-Programmable Supplementals**

If you selected a Supplemental User-Programmable option from *Decode UPC/EAN Supplementals*, select **User-Programmable Supplemental 1** to set the 3-digit prefix. Then select the 3 digits using the numeric bar codes beginning. Select **User-Programmable Supplemental 2** to set a second 3-digit prefix. Then select the 3 digits using the numeric bar codes beginning.

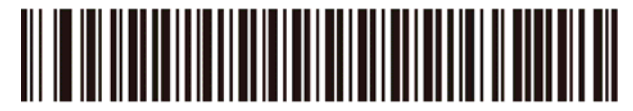

User-Programmable Supplemental 1

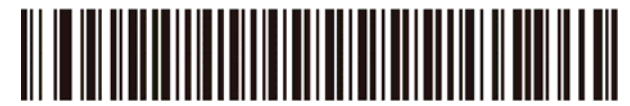

User-Programmable Supplemental 2

# **3.1.10 Decode UPC/EAN Supplemental**

#### **Redundancy**

With *Autodiscriminate UPC/EAN Supplementals* selected, this option adjusts the number of times a symbol without supplementals are decoded before transmission. The range is from 2 to 30 times. Five or above is recommended when decoding a mix of UPC/EAN symbols with and without supplementals, and the autodiscriminate option is selected.

Scan the bar code below to select a decode redundancy value. Next scan two numeric bar codes beginning on *[Appendix B](#page-112-0)*. Single digit numbers must have a leading zero. To change the selection or cancel an incorrect entry, scan *Cancel on [Appendix B](#page-112-0)*.

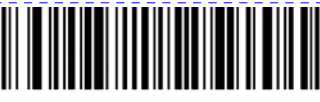

**Decode UPC/EAN Supplemental Redundancy** (Default: 7)

### **3.1.11 Transmit UPC-A Check Digit**

Scan the appropriate bar code below to transmit the symbol with or without the UPC-A check digit.

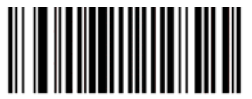

\*Transmit UPC-A Check Digit

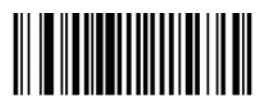

Do Not Transmit UPC-A Check Digit

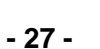

刪除**:** *page 79*

刪除**:** *page 79*

# **3.1.12 Transmit UPC-E Check Digit**

Scan the appropriate bar code below to transmit the symbol with or without the UPC-E check digit.

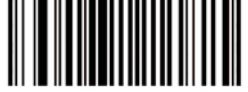

\*Transmit UPC-E Check Digit

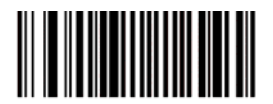

Do Not Transmit UPC-E Check Digit

# **3.1.13 Transmit UPC-E1 Check Digit**

Scan the appropriate bar code below to transmit the symbol with or without the UPC-E1 check digit.

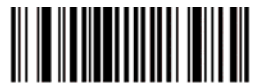

\*Transmit UPC-E1 Check Digit

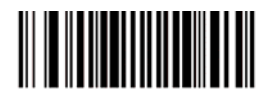

Do Not Transmit UPC-E1 Check Digit

## **3.1.14 UPC-A Preamble**

Preamble characters (Country Code and System Character) can be transmitted as part of a UPC-A symbol.

Select one of the following options for transmitting UPC-A preamble to the host device: transmit system character only, transmit system character and country code ("0" for USA), or transmit no preamble.

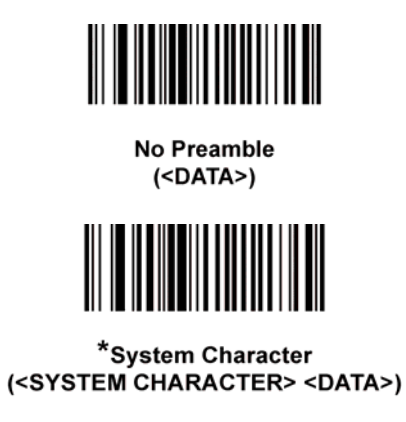

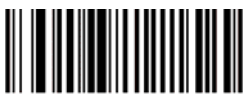

**System Character & Country Code** (< COUNTRY CODE> <SYSTEM CHARACTER> <DATA>)

## **3.1.15 UPC-E Preamble**

Preamble characters (Country Code and System Character) can be transmitted as part of a UPC-E symbol.

Select one of the following options for transmitting UPC-E preamble to the host device: transmit system character only, transmit system character and country code ("0" for USA), or transmit no preamble.

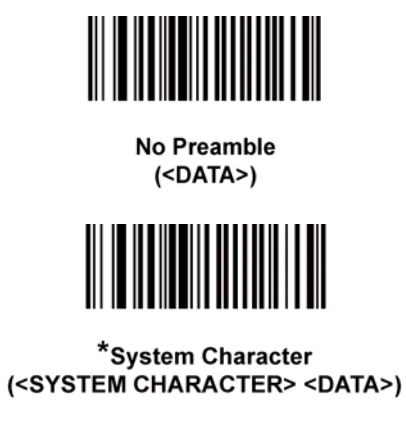

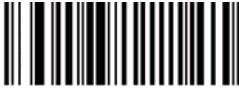

**System Character & Country Code** (< COUNTRY CODE> <SYSTEM CHARACTER> <DATA>)

## **3.1.16 UPC-E1 Preamble**

Preamble characters (Country Code and System Character) can be transmitted as part of a UPC-E1 symbol.

Select one of the following options for transmitting UPC-E1 preamble to the host device: transmit system character only, transmit system character and country code ("0" for USA), or transmit no preamble.

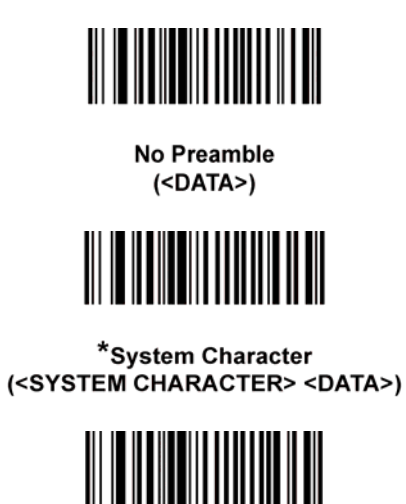

**System Character & Country Code** (< COUNTRY CODE> <SYSTEM CHARACTER> <DATA>)

# **3.1.17 Convert UPC-E to UPC-A**

Enable this parameter to convert UPC-E (zero suppressed) decoded data to UPC-A format before transmission. After conversion, data follows UPC-A format and is affected by UPC-A programming selections (e.g., Preamble, Check Digit).

Scan DO NOT CONVERT UPC-E TO UPC-A to transmit UPC-E (zero suppressed) decoded data.

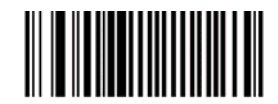

**Convert UPC-E to UPC-A (Enable)** 

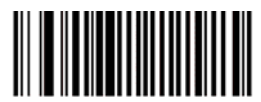

\*Do Not Convert UPC-E to UPC-A (Disable)

# **3.1.18 Convert UPC-E1 to UPC-A**

Enable this parameter to convert UPC-E1 (zero suppressed) decoded data to UPC-A format before transmission. After conversion, data follows UPC-A format and is affected by UPC-A programming selections (e.g., Preamble, Check Digit).

Scan DO NOT CONVERT UPC-E TO UPC-A to transmit UPC-E1 (zero suppressed) decoded data.

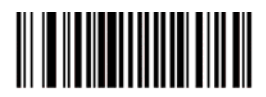

Convert UPC-E1 to UPC-A (Enable)

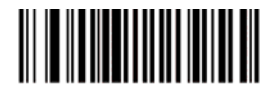

\*Do Not Convert UPC-E1 to UPC-A (Disable)

**- 32 -** 

## **3.1.19 EAN Zero Extend**

When enabled, this parameter adds five leading zeros to decoded EAN-8 symbols to make them compatible in format to EAN-13 symbols. Disable this parameter to transmit EAN-8 symbols as is.

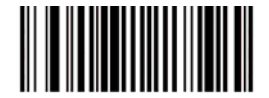

**Enable EAN Zero Extend** 

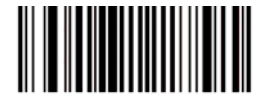

\*Disable EAN Zero Extend

## **3.1.20 UCC Coupon Extended Code**

The UCC Coupon Extended Code is an additional bar code adjacent to a UCC Coupon Code. To enable or disable UCC Coupon Extended Code, scan the appropriate bar code below.

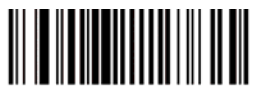

**Enable UCC Coupon Extended Code** 

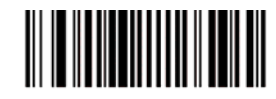

\*Disable UCC Coupon Extended Code

# **3.2 Code 128**

#### **3.2.1 Code 128**

To enable or disable Code 128, scan the appropriate bar code below.

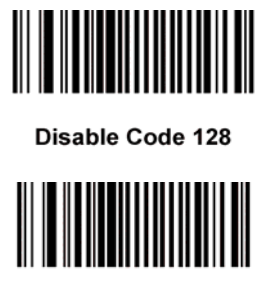

\*Enable Code 128

## **3.2.2 GS1-128 (formerly UCC/EAN-128)**

To enable or disable GS1-128, scan the appropriate bar code below. (See *[Appendix A](#page-108-0), Miscellaneous Code Information* for details on *GS1-128 (formerly UCC/EAN-128)*.)

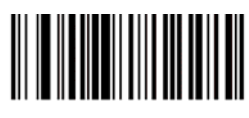

Disable GS1-128

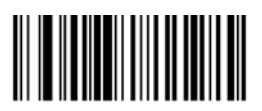

\*Enable GS1-128

# **GS1-128 (formerly UCC/EAN-128)**

GS1-128 is a convention for printing data fields with standard Code 128 bar code symbols. GS1-128 symbols are distinguished by a leading FNC 1 character as the first or second character in the symbol. Other FNC 1 characters are used to delineate fields.

When GS1-128 symbols are read, they are transmitted after special formatting strips off the leading FNC 1 character, and replaces other FNC 1 characters with the ASCII 29 (GS) control character.

When AIM symbology identifiers are transmitted, the modifier character indicates the position of the leading FNC 1 character according to AIM guidelines. For example, **]c1** indicates a GS1-128 symbol with a leading FNC1 character.

Standard Code 128 bar codes which do not have a leading FNC 1 may still be used, but are not encoded according to the GS1-128 convention. Standard Code 128 and GS1-128 may be mixed in an application. The SP1 auto discriminates between these symbols, and can enable or disable one or both code types. *[Table 3-1](#page-48-0)* indicates the behavior of the SP1 in each of the four possible parameter settings.

<span id="page-48-0"></span>

| <b>Standard Code 128</b> | GS1-128 | <b>Effect and Example</b>                                                                                                    |
|--------------------------|---------|----------------------------------------------------------------------------------------------------|
| Disable                  | Disable | No Code 128 symbols can be read.                                                                                                    |
| Disable                  | Enable  | Read only symbols with leading FNC 1.<br>Examples:<br>FNC1ABCDFNC1E are read as ABCD <sup>29</sup> E<br>A <sup>FNC1</sup> BCD <sup>FNC1</sup> E are read as ABCD <sup>29</sup> E<br>FNC1FNC1 ABCD <sup>FNC1</sup> E are read as ABCD <sup>29</sup> E<br>ABCD <sup>FNC1</sup> E cannot be read<br>ABCDE cannot be read                       |
| Enable                   | Disable | Read only symbols without leading FNC 1.<br>Examples:<br>FNC1ABCD <sup>FNC1</sup> E cannot be read<br>A <sup>FNC1</sup> BCD <sup>FNC1</sup> E cannot be read<br>FNC1FNC1 ABCD <sup>FNC1</sup> E cannot be read<br>ABCD <sup>FNC1</sup> E is read as ABCD <sup>29</sup> E<br>ABCDE is read as ABCDE                                          |
| Enable                   | Enable  | Read both types of symbols.<br>Examples:<br>FNC1ABCD <sup>FNC1</sup> E are read as ABCD <sup>29</sup> E<br>A <sup>FNC1</sup> BCD <sup>FNC1</sup> E are read as ABCD <sup>29</sup> E<br>FNC1FNC1 ABCD <sup>FNC1</sup> E are read as ABCD <sup>29</sup> E<br>ABCD <sup>FNC1</sup> E is read as ABCD <sup>29</sup> E<br>ABCDE is read as ABCDE |

**Table 3-1** *Reading Standard Code 128 & GS1-128*

#### **3.2.3 ISBT 128**

To enable or disable ISBT 128, scan the appropriate bar code below.

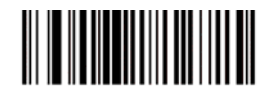

Disable ISBT 128

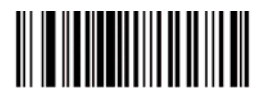

\*Enable ISBT 128

# **3.3 Code 39**

### **3.3.1 Code 39**

To enable or disable Code 39, scan the appropriate bar code below.

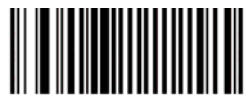

\*Enable Code 39

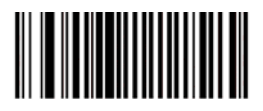

Disable Code 39

#### **3.3.2 Trioptic Code 39**

Trioptic Code 39 is a variant of Code 39 used in marking computer tape cartridges. Trioptic Code 39 symbols always contain six characters. To enable or disable Trioptic Code 39, scan the appropriate bar code below.

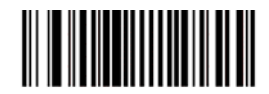

**Enable Trioptic Code 39** 

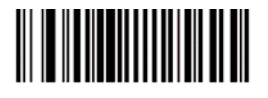

\*Disable Trioptic Code 39

*NOTE* Trioptic Code 39 and Code 39 Full ASCII cannot be enabled simultaneously. If an error beep sounds when enabling Trioptic Code 39, disable Code 39 Full ASCII and try again.

#### **3.3.3 Convert Code 39 to Code 32**

Code 32 is a variant of Code 39 used by the Italian pharmaceutical industry. Scan the appropriate bar code below to enable or disable converting Code 39 to Code 32.

*V* NOTE Code 39 must be enabled in order for this parameter to function.

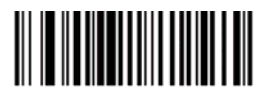

Enable Convert Code 39 to Code 32

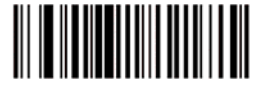

\*Disable Convert Code 39 to Code 32

**- 38 -** 

#### **3.3.4 Code 32 Prefix**

Enable this parameter to add the prefix character "A" to all Code 32 bar codes. Convert Code 39 to Code 32 must be enabled for this parameter to function.

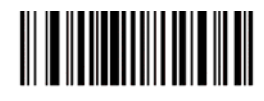

**Enable Code 32 Prefix** 

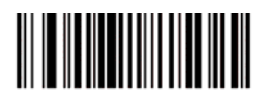

\*Disable Code 32 Prefix

## **3.3.5 Set Lengths for Code 39**

The length of a code refers to the number of characters (i.e., human readable characters), including check digit(s) the code contains. Lengths for Code 39 may be set for any length, one or two discrete lengths, or lengths within a specific range. If Code 39 Full ASCII is enabled, **Length Within a Range** or **Any Length** are the preferred options.

**NOTE** When setting lengths, single digit numbers must always be preceded by a leading zero.

**One Discrete Length** - This option limits decodes to only those Code 39 symbols containing a selected length. Lengths are selected from the numeric bar codes beginning on *[Appendix B](#page-112-0)*. For example, to decode only Code 39 symbols with 14 characters, scan **Code 39 - One Discrete Length**, then scan **1** followed by **4**. To change the selection or cancel an incorrect entry, scan *Cancel on [Appendix B](#page-112-0)*.

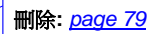

刪除**:** *page 79*

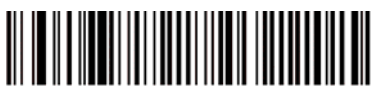

Code 39 - One Discrete Length

**Two Discrete Lengths** - This option limits decodes to only those Code 39 symbols containing either of two selected lengths. Lengths are selected from the numeric bar codes beginning on *[Appendix B](#page-112-0)*. For example, to decode only those Code 39 symbols containing either 2 or 14 characters, select **Code 39 - Two Discrete Lengths**, then scan **0**, **2**, **1**, and then **4**. To change the selection or cancel an incorrect entry, scan *Cancel on [Appendix B](#page-112-0)*.

刪除**:** *page 79*

刪除**:** *page 79*

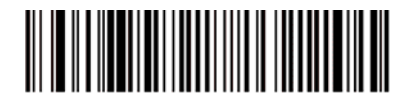

Code 39 - Two Discrete Lengths

**Length Within Range** - This option limits decodes to only those Code 39 symbols within a specified range. For example, to decode Code 39 symbols containing between 4 and 12 characters, first scan **Code 39 - Length Within Range**. Then scan **0**, **4**, **1,** and **2**. Numeric bar codes begin on *[Appendix B](#page-112-0)*. To change the selection or cancel an incorrect entry, scan *Cancel on [Appendix B](#page-112-0)*.

刪除**:** *page 79* 刪除**:** *page 79*

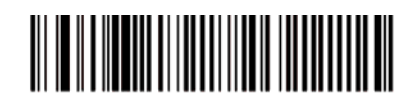

Code 39 - Length Within Range

**Any Length** - Scan this option to decode Code 39 symbols containing any number of characters.

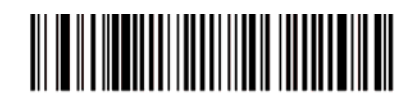

Code 39 - Any Length

# **3.3.6 Code 39 Check Digit Verification**

When this feature is enabled, the scan engine checks the integrity of all Code 39 symbols to verify that the data complies with specified check digit algorithm. Only those Code 39 symbols which include a modulo 43 check digit are decoded. Only enable this feature if your Code 39 symbols contain a module 43 check digit.

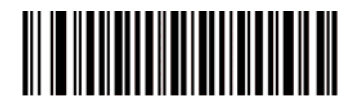

Verify Code 39 Check Digit

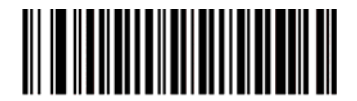

\*Do Not Verify Code 39 Check Digit

# **3.3.7 Transmit Code 39 Check Digit**

Scan this symbol to transmit the check digit with the data.

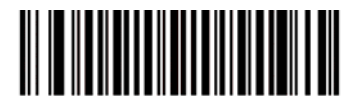

**Transmit Code 39 Check Digit (Enable)** 

Scan this symbol to transmit data without the check digit.

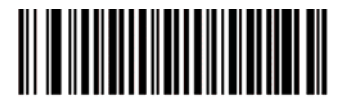

\*Do Not Transmit Code 39 Check Digit (Disable)

#### **3.3.8 Code 39 Full ASCII**

Code 39 Full ASCII is a variant of Code 39 which pairs characters to encode the full ASCII character set. To enable or disable Code 39 Full ASCII, scan the appropriate bar code below.

See *[Table 3-2](#page-55-0)* for the mapping of Code 39 characters to ASCII values.

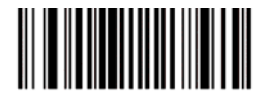

Enable Code 39 Full ASCII

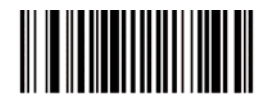

\*Disable Code 39 Full ASCII

*NOTE* Trioptic Code 39 and Code 39 Full ASCII cannot be enabled simultaneously. If you get an error beep when enabling Code 39 Full ASCII, disable Trioptic Code 39 and try again.

<span id="page-55-0"></span>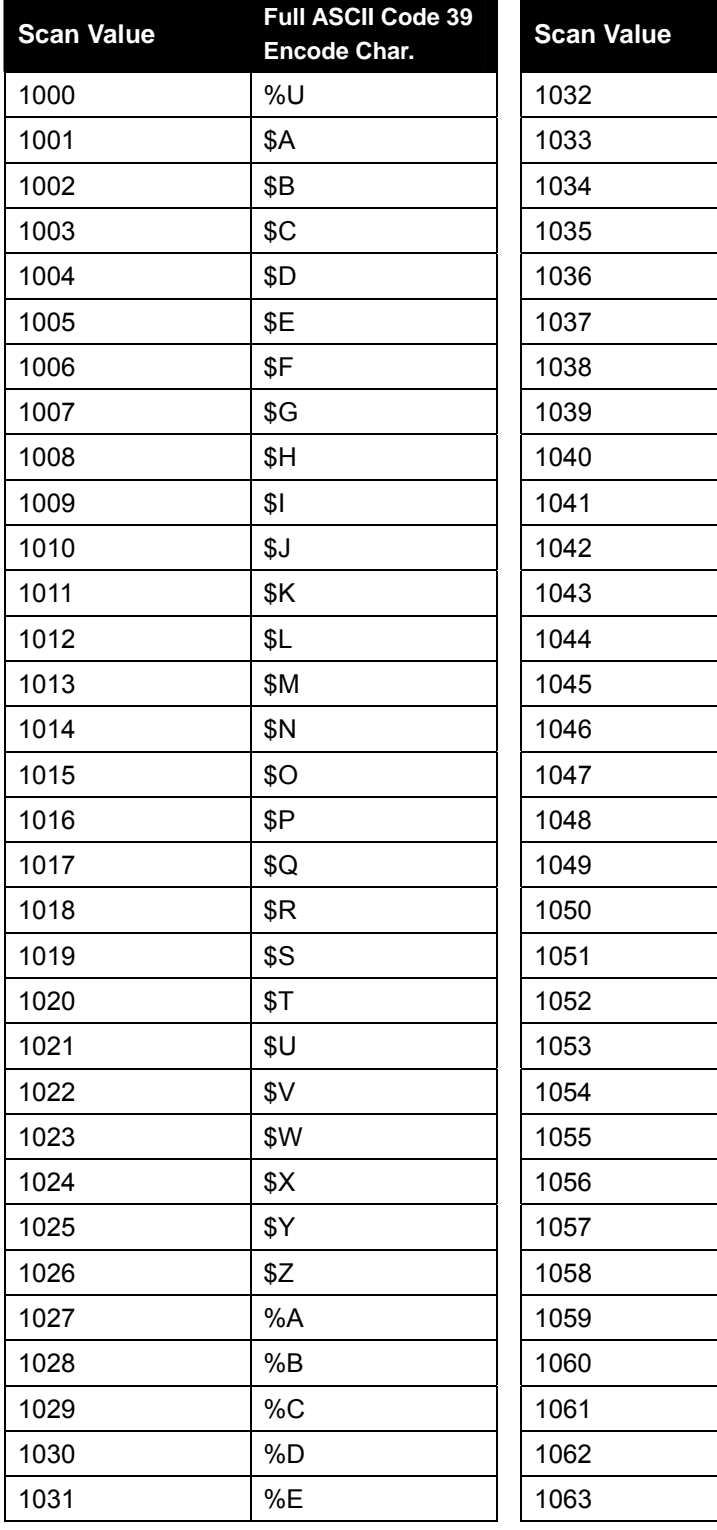

#### **Table 3-2** *Character Equivalents*

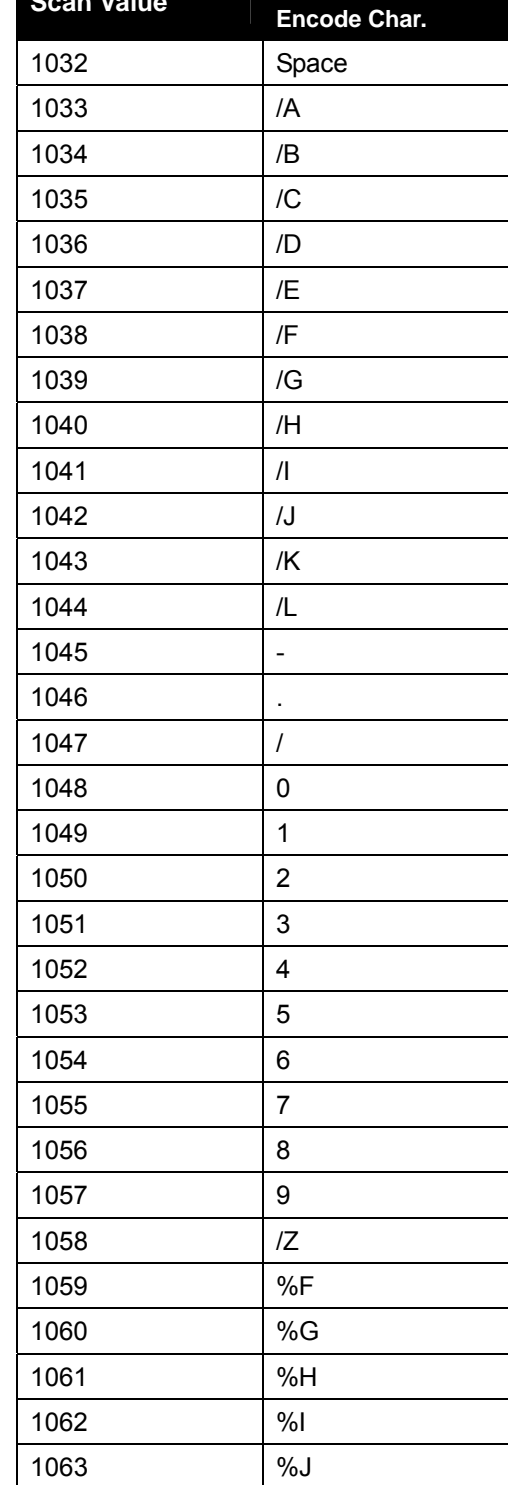

**Full ASCII Code 39** 

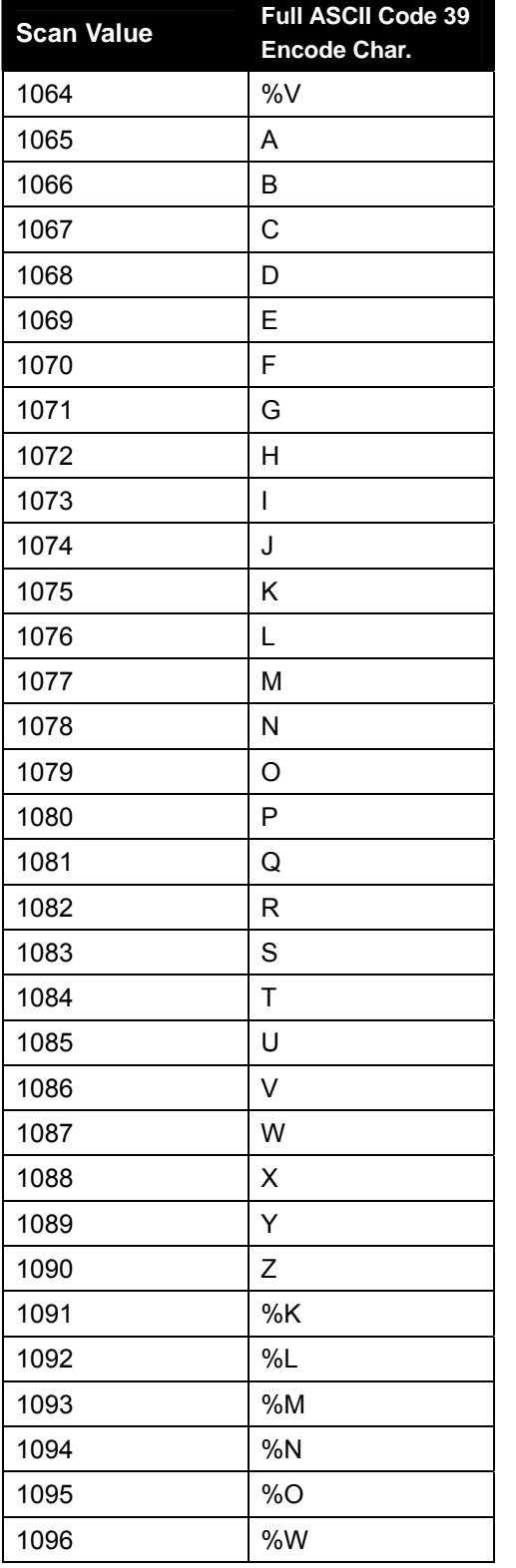

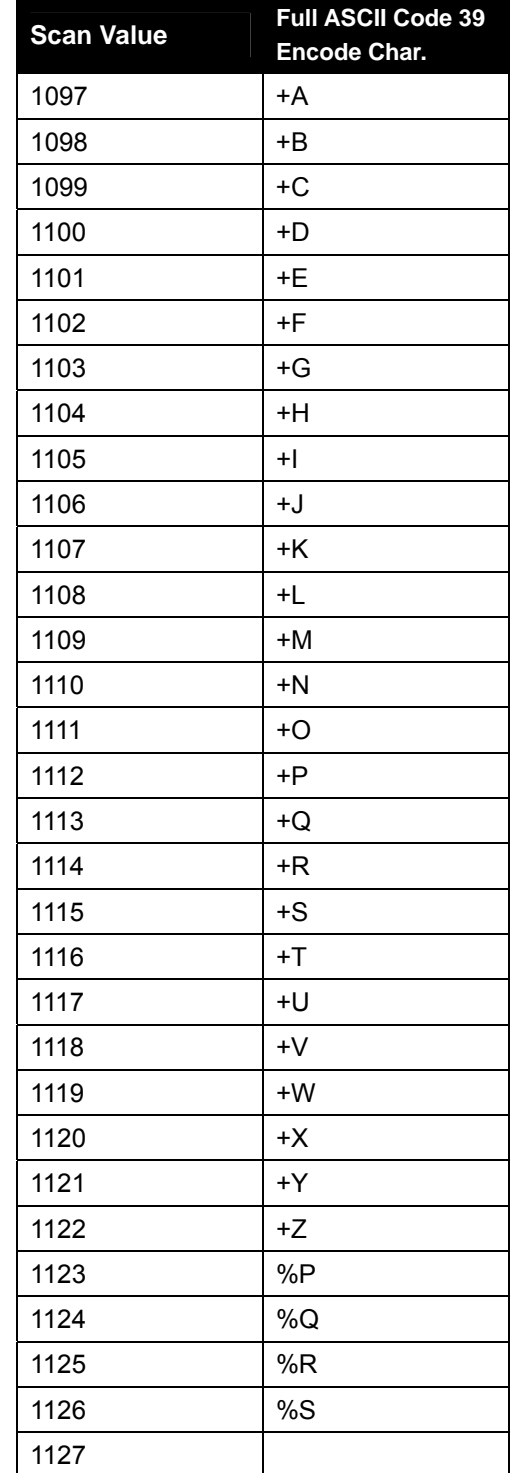

# **3.4 Code 93**

# **3.4.1 Code 93**

To enable or disable Code 93, scan the appropriate bar code below.

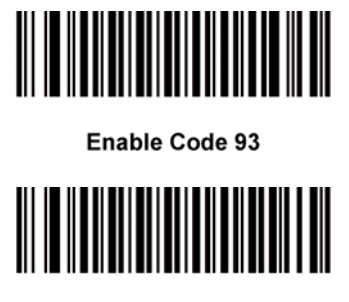

\*Disable Code 93

### **3.4.2 Set Lengths for Code 93**

The length of a code refers to the number of characters (i.e., human readable characters), including check digit(s) the code contains. Lengths for Code 93 may be set for any length, one or two discrete lengths, or lengths within a specific range. To set lengths via serial commands, see *[Setting Code Lengths](#page-111-0)  [Via Serial Commands](#page-111-0)*.

**One Discrete Length** - Select this option to decode only those codes containing a selected length. For example, select **Code 93 One Discrete Length**, then scan **1**, **4**, to limit the decoding to only Code 93 symbols containing 14 characters. Numeric bar codes begin on *[Appendix B](#page-112-0)*. To change the selection or cancel an incorrect entry, scan *Cancel on [Appendix B](#page-112-0)*.

刪除**:** *page 79*

刪除**:** *page 79*

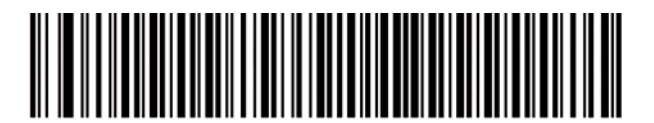

Code 93 - One Discrete Length

**Two Discrete Lengths** - Select this option to decode only those codes containing two selected lengths. For example, select **Code 93 Two Discrete Lengths**, then scan **0**, **2**, **1**, **4**, to limit the decoding to only Code 93 symbols containing 2 or 14 characters. Numeric bar codes begin on *[Appendix B](#page-112-0)*. To change the selection or cancel an incorrect entry, scan *Cancel on [Appendix B](#page-112-0)*.

刪除**:** *page 79*

刪除**:** *page 79*

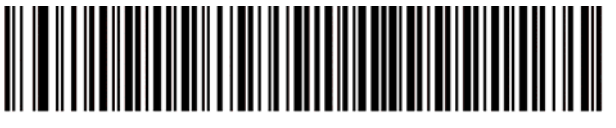

Code 93 - Two Discrete Lengths

**Length Within Range** - This option sets the unit to decode a code type within a specified range. For example, to decode Code 93 symbols containing between 4 and 12 characters, first scan **Code 93 Length Within Range**, then scan **0**, **4**, **1** and **2** (single digit numbers must always be preceded by a leading zero).

Numeric bar codes begin on *[Appendix B](#page-112-0)*. To change the selection or cancel an incorrect entry, scan *Cancel on [Appendix B](#page-112-0)*.

刪除**:** *page 79*

刪除**:** *page 79*

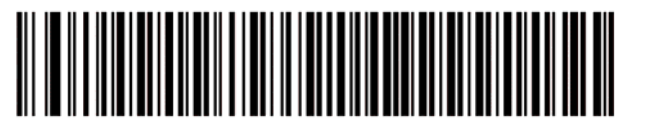

Code 93 - Length Within Range

**Any Length** - Scan this option to decode Code 93 symbols containing any number of characters.

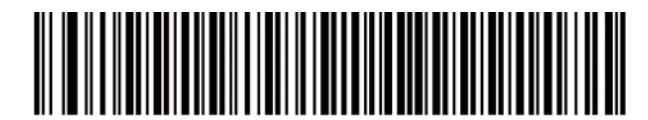

Code 93 - Any Length

# **3.5 Code 11**

#### **3.5.1 Code 11**

To enable or disable Code 11, scan the appropriate bar code below.

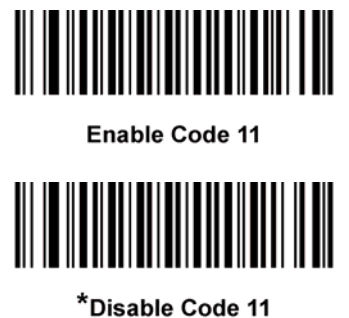

#### **3.5.2 Set Lengths for Code 11**

The length of a code refers to the number of characters (i.e., human readable characters), including check digit(s) the code contains. Set lengths for Code 11 to any length, one or two discrete lengths, or lengths within a specific range.

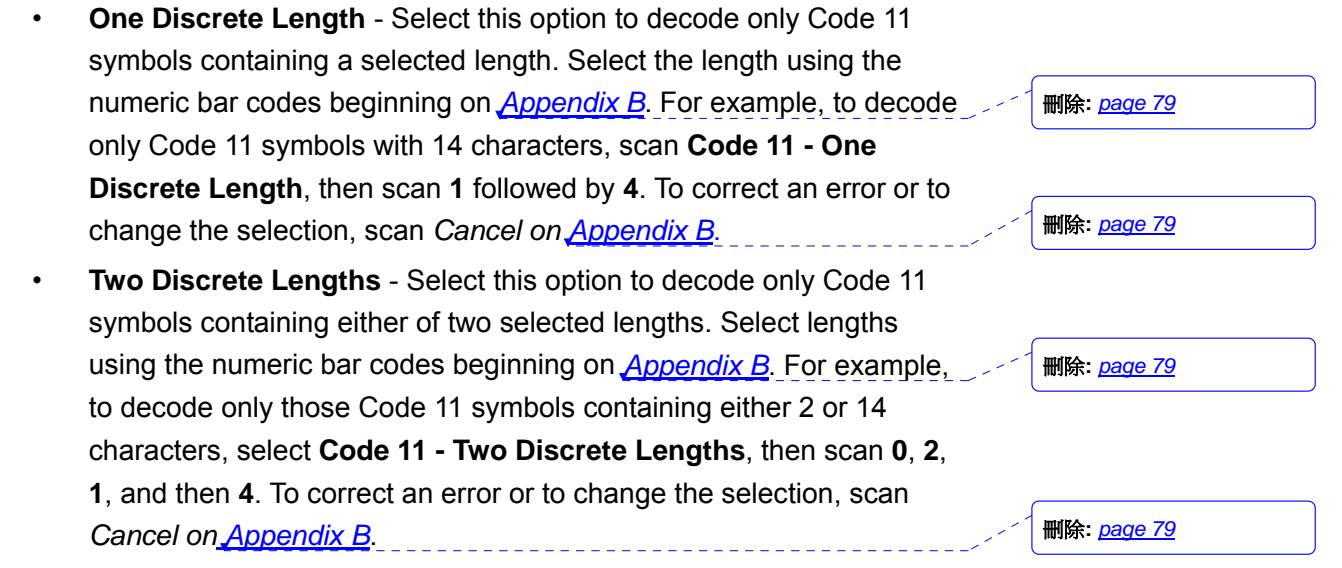

- **Length Within Range**  Select this option to decode a Code 11 symbol with a specific length range. Select lengths using numeric bar codes beginning on *[Appendix B](#page-112-0)*. For example, to decode Code 11 symbols containing between 4 and 12 characters, first scan **Code 11 - Length Within Range**. Then scan **0**, **4**, **1,** and **2** (single digit numbers must always be preceded by a leading zero). To correct an error or change the selection, scan *Cancel on [Appendix B](#page-112-0)*.
- **Any Length**  Scan this option to decode Code 11 symbols containing any number of characters within the scan engine capability.

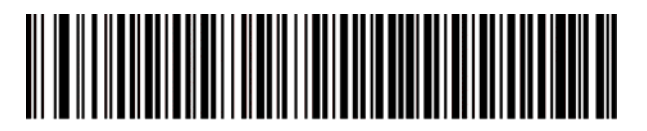

Code 11 - One Discrete Length

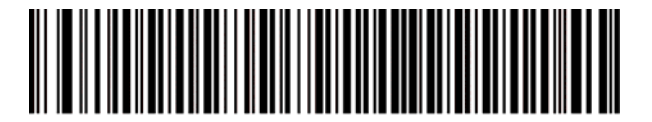

Code 11 - Two Discrete Lengths

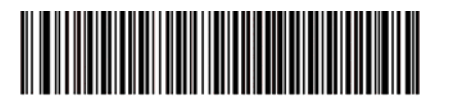

Code 11 - Length Within Range

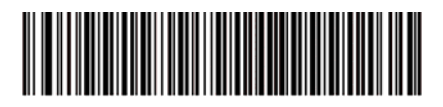

Code 11 - Any Length

刪除**:** *page 79*

刪除**:** *page 79*

# **3.5.3 Code 11 Check Digit Verification**

This feature allows the scan engine to check the integrity of all Code 11 symbols to verify that the data complies with the specified check digit algorithm. This selects the check digit mechanism for the decoded Code 11 bar code. The options are to check for one check digit, check for two check digits, or disable the feature.

To enable this feature, scan the bar code below corresponding to the number of check digits encoded in your Code 11 symbols.

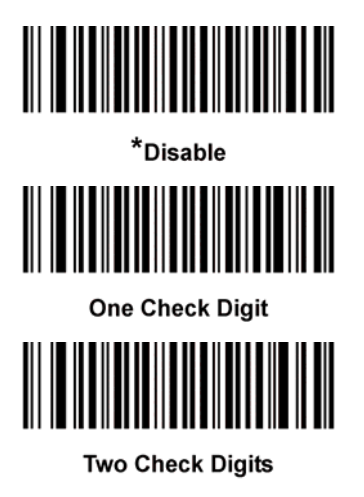

# **3.5.4 Transmit Code 11 Check Digits**

This feature selects whether or not to transmit the Code 11 check digit(s).

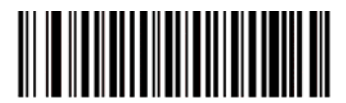

Transmit Code 11 Check Digit(s) (Enable)

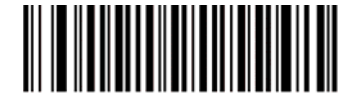

\*Do Not Transmit Code 11 Check Digit(s) (Disable)

**NOTE** Code 11 Check Digit Verification must be enabled for this parameter to function.

**- 49 -** 

# **3.6 Interleaved 2 of 5**

### **3.6.1 Interleaved 2 of 5**

To enable or disable Interleaved 2 of 5, scan the appropriate bar code below.

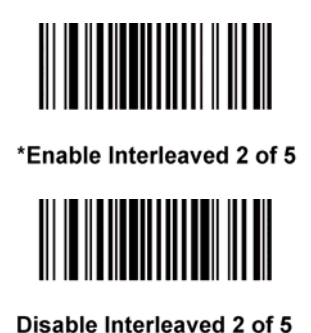

**3.6.2 Set Lengths for Interleaved 2 of 5** 

The length of a code refers to the number of characters (i.e., human readable characters), including check digit(s) the code contains. Lengths for I 2 of 5 may be set for any length, one or two discrete lengths, or lengths within a specific range. To set lengths via serial commands, see *[Setting Code Lengths Via](#page-111-0)  [Serial Commands](#page-111-0)*.

**NOTE** When setting lengths, single digit numbers must always be preceded by a leading zero.

**One Discrete Length** - Select this option to decode only those codes containing a selected length. For example, select **I 2 of 5 One Discrete Length**, then scan **1**, **4**, to decode only I 2 of 5 symbols containing 14 characters. Numeric bar codes begin on *[Appendix B](#page-112-0)*. To change the selection or cancel an incorrect entry, scan *Cancel on [Appendix B](#page-112-0)*.

刪除**:** *page 79* 刪除**:** *page 79*

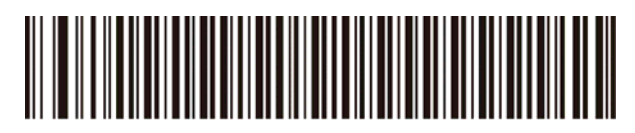

I 2 of 5 - One Discrete Length

**Two Discrete Lengths** - Select this option to decode only those codes containing two selected lengths. For example, select **I 2 of 5 Two Discrete Lengths**, then scan **0**, **6**, **1**, **4**, to decode only I 2 of 5 symbols containing 6 or 14 characters. Numeric bar codes begin on *[Appendix B](#page-112-0)*. To change the selection or cancel an incorrect entry, scan *Cancel on [Appendix B](#page-112-0)*. 刪除**:** *page 79*

刪除**:** *page 79*

I 2 of 5 - Two Discrete Lengths

**Length Within Range** - Select this option to decode only codes within a specified range. For example, to decode I 2 of 5 symbols containing between 4 and 12 characters, first scan **I 2 of 5 Length Within Range**, then scan **0**, **4**, **1**  and **2** (single digit numbers must always be preceded by a leading zero). Numeric bar codes begin on *[Appendix B](#page-112-0)*. To change the selection or cancel an incorrect entry, scan *Cancel on [Appendix B](#page-112-0)*.

刪除**:** *page 79*

刪除**:** *page 79*

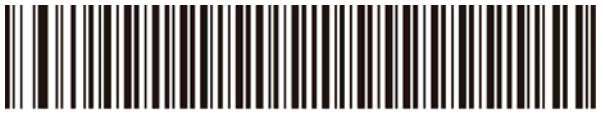

I 2 of 5 - Length Within Range

**Any Length** - Scan this option to decode I 2 of 5 symbols containing any number of characters.

*MOTE* Selecting this option may lead to misdecodes for I 2 of 5 codes.

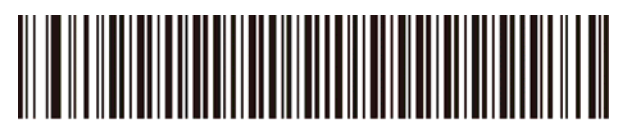

I 2 of 5 - Any Length

# **3.6.3 I 2 of 5 Check Digit Verification**

When enabled, this parameter checks the integrity of an I 2 of 5 symbol to ensure it complies with a specified algorithm, either USS (Uniform Symbology Specification), or OPCC (Optical Product Code Council).

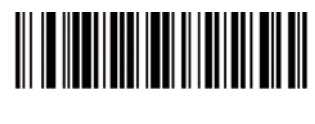

\*Disable

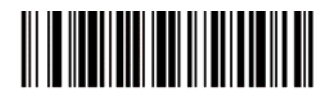

**USS Check Digit** 

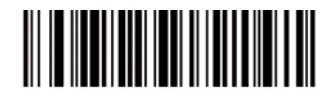

**OPCC Check Digit** 

# **3.6.4 Transmit I 2 of 5 Check Digit**

Scan this symbol to transmit the check digit with the data.

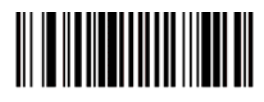

Transmit I 2 of 5 Check Digit (Enable)

Scan this symbol to transmit data without the check digit.

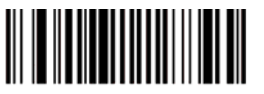

\*Do Not Transmit I 2 of 5 Check Digit (Disable)

## **3.6.5 Convert I 2 of 5 to EAN-13**

This parameter converts a 14 character I 2 of 5 code into EAN-13, and transmits to the host as EAN-13. To accomplish this, I 2 of 5 must be enabled, one length must be set to 14, and the code must have a leading zero and a valid EAN-13 check digit.

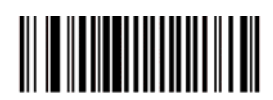

Convert I 2 of 5 to EAN-13 (Enable)

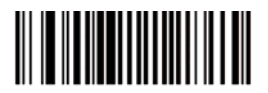

\*Do Not Convert I 2 of 5 to EAN-13 (Disable)

# **3.7 Discrete 2 of 5**

### **3.7.1 Discrete 2 of 5**

To enable or disable Discrete 2 of 5, scan the appropriate bar code below.

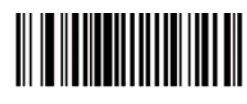

Enable Discrete 2 of 5

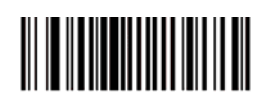

\*Disable Discrete 2 of 5

## **3.7.2 Set Lengths for Discrete 2 of 5**

The length of a code refers to the number of characters (i.e., human readable characters), including check digit(s) the code contains. Lengths for D 2 of 5 may be set for any length, one or two discrete lengths, or lengths within a specific range. To set lengths via serial commands, see *[Setting Code Lengths](#page-111-0)  [Via Serial Commands](#page-111-0)*.

**One Discrete Length** - Select this option to decode only those codes containing a selected length. For example, select **D 2 of 5 One Discrete Length**, then scan **1**, **4**, to decode only D 2 of 5 symbols containing 14 characters. Numeric bar codes begin on *[Appendix B](#page-112-0)*. To change the selection or cancel an incorrect entry, scan *Cancel on [Appendix B](#page-112-0)*.

刪除**:** *page 79* 刪除**:** *page 79*

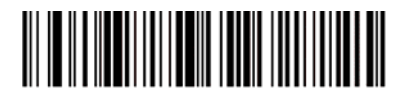

D 2 of 5 - One Discrete Length

**Two Discrete Lengths** - Select this option to decode only those codes containing two selected lengths. For example, select **D 2 of 5 Two Discrete Lengths**, then scan **0**, **2**, **1**, **4**, to decode only D 2 of 5 symbols containing 2 or 14 characters. Numeric bar codes begin on *[Appendix B](#page-112-0)*. To change the selection or cancel an incorrect entry, scan *Cancel on [Appendix B](#page-112-0)*. 刪除**:** *page 79* 刪除**:** *page 79*

<u> III III III III III III II</u>

D 2 of 5 - Two Discrete Lengths

**Length Within Range** - Select this option to decode codes within a specified range. For example, to decode D 2 of 5 symbols containing between 4 and 12 characters, first scan **D 2 of 5 Length Within Range**, then scan **0**, **4**, **1** and **2**  (single digit numbers must be preceded by a leading zero). Numeric bar codes begin on *[Appendix B](#page-112-0)*. To change the selection or cancel an incorrect entry, scan *Cancel on [Appendix B](#page-112-0)*.

刪除**:** *page 79*

刪除**:** *page 79*

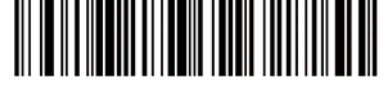

D 2 of 5 - Length Within Range

**Any Length** - Scan this option to decode D 2 of 5 symbols containing any number of characters.

*V* **NOTE** Selecting this option may lead to misdecodes for D 2 of 5 codes.

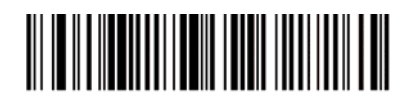

D 2 of 5 - Any Length

# **3.8 Chinese 2 of 5**

# **3.8.1 Chinese 2 of 5**

To enable or disable Chinese 2 of 5, scan the appropriate bar code below.

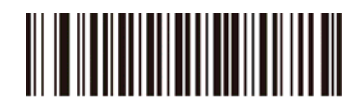

Enable Chinese 2 of 5

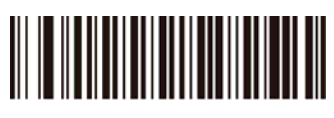

\*Disable Chinese 2 of 5

# **3.9 Codabar**

### **3.9.1 Codabar**

To enable or disable Codabar, scan the appropriate bar code below.

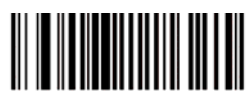

**Enable Codabar** 

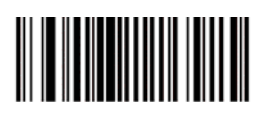

\*Disable Codabar

### **3.9.2 Set Lengths for Codabar**

The length of a code refers to the number of characters (i.e., human readable characters), including check digit(s) the code contains. Lengths for Codabar may be set for any length, one or two discrete lengths, or lengths within a specific range. To set lengths via serial commands, see *[Setting Code Lengths](#page-111-0)  [Via Serial Commands](#page-111-0)*.

**One Discrete Length** - Select this option to decode only those codes containing a selected length. For example, select **Codabar One Discrete Length**, then scan **1**, **4**, to decode only Codabar symbols containing 14 characters. Numeric bar codes begin on *[Appendix B](#page-112-0)*. To change the selection or cancel an incorrect entry, scan *Cancel on [Appendix B](#page-112-0)*.

刪除**:** *page 79* 刪除**:** *page 79*

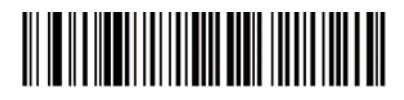

**Codabar - One Discrete Length** 

**Two Discrete Lengths** - This option sets the unit to decode only those codes containing two selected lengths. For example, select **Codabar Two Discrete Lengths**, then scan **0**, **2**, **1**, **4**, to decode only Codabar symbols containing 6 or 14 characters. Numeric bar codes begin on *[Appendix B](#page-112-0)*. To change the selection or cancel an incorrect entry, scan *Cancel on [Appendix B](#page-112-0)*.

刪除**:** *page 79*

刪除**:** *page 79*

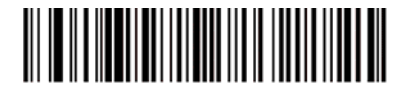

**Codabar - Two Discrete Lengths** 

**Length Within Range** - Select this option to decode a code within a specified range. For example, to decode Codabar symbols containing between 4 and 12 characters, first scan **Codabar Length Within Range**, then scan **0**, **4**, **1** and **2**  (single digit numbers must always be preceded by a leading zero). Numeric bar codes begin on *[Appendix B](#page-112-0)*. To change the selection or cancel an incorrect entry, scan *Cancel on [Appendix B](#page-112-0)*.

刪除**:** *page 79*

刪除**:** *page 79*

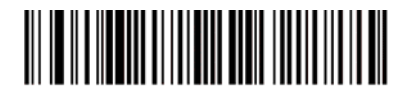

```
Codabar - Length Within Range
```
**Any Length** - Scan this option to decode Codabar symbols containing any number of characters.

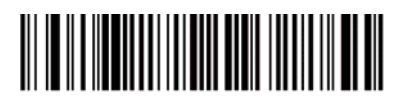

Codabar - Any Length

## **3.9.3 CLSI Editing**

When enabled, this parameter strips the start and stop characters and inserts a space after the first, fifth, and tenth characters of a 14-character Codabar symbol.

**NOTE** Symbol length does not include start and stop characters.

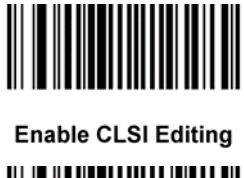

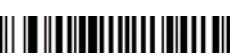

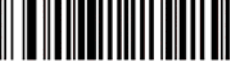

\*Disable CLSI Editing

# **3.9.4 NOTIS Editing**

When enabled, this parameter strips the start and stop characters from decoded Codabar symbol.

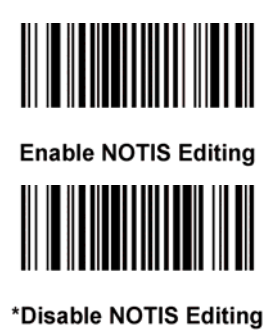

# **3.10 MSI**

### **3.10.1 MSI**

To enable or disable MSI, scan the appropriate bar code below.

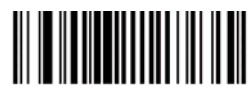

**Enable MSI** 

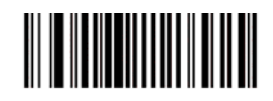

\*Disable MSI
## **3.10.2 Set Lengths for MSI**

The length of a code refers to the number of characters (i.e., human readable characters) the code contains, and includes check digits. Lengths for MSI can be set for any length, one or two discrete lengths, or lengths within a specific range. See *[Table 3-2](#page-55-0)* for ASCII equivalents. To set lengths via serial commands, see *[Setting Code Lengths Via Serial Commands](#page-111-0)*.

**One Discrete Length** - Select this option to decode only those codes containing a selected length. For example, select **MSI Plessey One Discrete Length**, then scan **1**, **4**, to decode only MSI Plessey symbols containing 14 characters. Numeric bar codes begin on *[Appendix B](#page-112-0)*. To change the selection or cancel an incorrect entry, scan *Cancel on [Appendix B](#page-112-0)*.

刪除**:** *page 79* 刪除**:** *page 79*

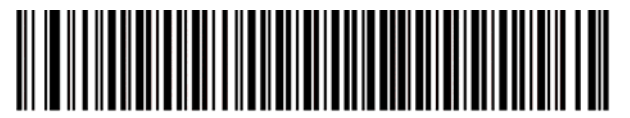

**MSI - One Discrete Length** 

**Two Discrete Lengths** - Select this option to decode only those codes containing two selected lengths. For example, select **MSI Plessey Two Discrete Lengths**, then scan **0**, **6**, **1**, **4**, to decode only MSI Plessey symbols containing 6 or 14 characters. Numeric bar codes begin on *[Appendix B](#page-112-0)*. To change the selection or cancel an incorrect entry, scan *Cancel on [Appendix B](#page-112-0)*.

刪除**:** *page 79* 刪除**:** *page 79*

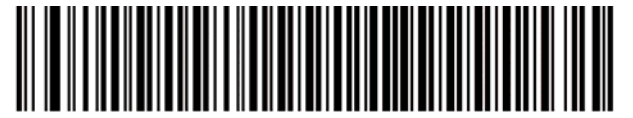

**MSI - Two Discrete Lengths** 

**Length Within Range** - Select this option to decode codes within a specified range. For example, to decode MSI symbols containing between 4 and 12 characters, first scan **MSI Length Within Range**, then scan **0**, **4**, **1** and **2**  (single digit numbers must always be preceded by a leading zero). Numeric bar codes begin on *[Appendix B](#page-112-0)*. To change the selection or cancel an incorrect entry, scan *Cancel on [Appendix B](#page-112-0)*. 刪除**:** *page 79*

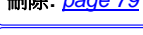

刪除**:** *page 79*

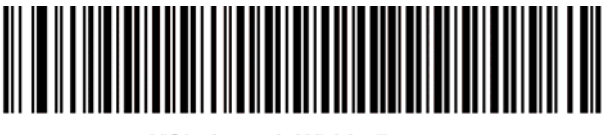

**MSI - Length Within Range** 

**Any Length** - Scan this option to decode MSI Plessey symbols containing any number of characters.

**V NOTE** Selecting this option may lead to misdecodes for MSI codes.

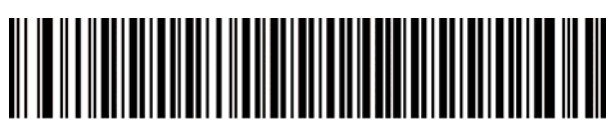

**MSI - Any Length** 

## **3.10.3 MSI Check Digits**

These check digits at the end of the bar code verify the integrity of the data. At least one check digit is always required. Check digits are not automatically transmitted with the data.

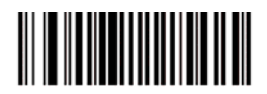

\*One MSI Check Digit

If two check digits are selected, also select an *MSI Check Digit Algorithm.*

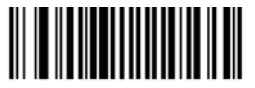

**Two MSI Check Digit** 

## **3.10.4 Transmit MSI Check Digit**

Scan this symbol to transmit the check digit with the data.

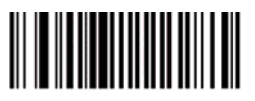

**Transmit MSI Check Digit (Enable)** 

Scan this symbol to transmit data without the check digit.

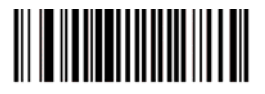

\*Do Not Transmit MSI Check Digit (Disable)

## **3.10.5 MSI Check Digit Algorithm**

When the Two MSI check digits option is selected, an additional verification is required to ensure integrity.

Select one of the following algorithms.

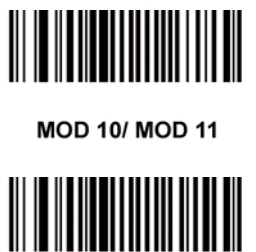

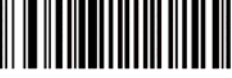

\*MOD 10/ MOD 10

# **3.11 GS1 DataBar**

## **3.11.1 GS1 DataBar-14**

To enable or disable GS1 DataBar-14, scan the appropriate bar code below.

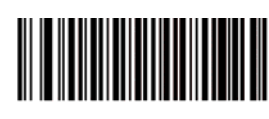

Enable GS1 DataBar-14

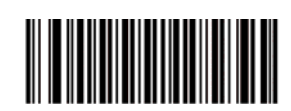

\*Disable GS1 DataBar-14

## **3.11.2 GS1 DataBar Limited**

To enable or disable GS1 DataBar Limited, scan the appropriate bar code below.

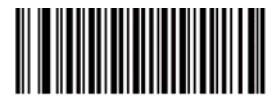

**Enable GS1 DataBar Limited** 

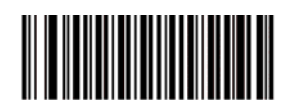

\*Disable GS1 DataBar Limited

## **3.11.3 GS1 DataBar Expanded**

To enable or disable GS1 DataBar Expanded, scan the appropriate bar code below.

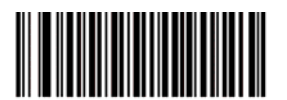

Enable GS1 DataBar Expanded

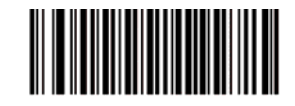

\*Disable GS1 DataBar Expanded

## **3.11.4 Convert GS1 DataBar to UPC/EAN**

This parameter only applies to GS1 DataBar-14 and GS1 DataBar Limited symbols. When this conversion is enabled, GS1 DataBar-14 and GS1 DataBar Limited symbols encoding a single zero as the first digit have the leading '010' stripped and the bar code reported as EAN-13.

Bar codes beginning with two or more zeros but not six zeros have the leading '0100' stripped and the bar code reported as UPC-A. The UPC-A Preamble parameter to transmit the system character and country code applies to converted bar codes. Note that neither the system character nor the check digit can be stripped.

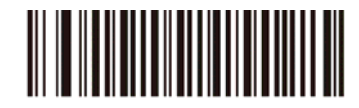

Enable Convert GS1 DataBar to UPC/EAN

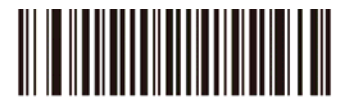

\*Disable Convert GS1 DataBar to UPC/EAN

# **3.12 Transmit Code ID Character**

A code ID character identifies the code type of a scanned bar code. This can be useful when decoding more than one code type. The code ID character is inserted between the prefix character (if selected) and the decoded symbol.

Select no code ID character, a Symbol Code ID character, or an AIM Code ID character. The Symbol Code ID characters are listed below; see *[Appendix A,](#page-108-0) Miscellaneous Code Information* for *AIM Code Identifiers*.

- $\cdot$  A = UPC-A, UPC-E, UPC-E1, EAN-8, EAN-13
- $\cdot$  B = Code 39, Code 32
- $\cdot$  C = Codabar
- D = Code 128, ISBT 128
- $\cdot$  E = Code 93
- $F =$  Interleaved 2 of 5
- $G = Discrete 2 of 5$
- $J = MSI$
- K = GS1-DataBar
- L = Bookland EAN
- M = Trioptic Code 39
- N = Coupon Code
- R = GS1 DataBar-14, GS1 DataBar Limited, GS1 DataBar Expanded.

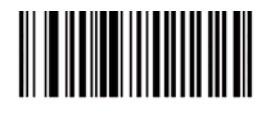

**Symbol Code ID Character** 

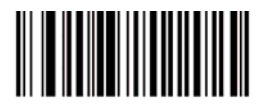

Aim Code ID Character

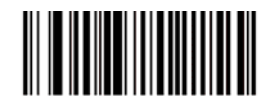

\*None

**- 66 -** 

# **3.13 Linear Code Type Security Level**

The SP1 offers four levels of decode security for linear code types (e.g. Code 39, Interleaved 2 of 5). Select higher security levels for decreasing levels of bar code quality. As security levels increase, the scan engine's aggressiveness decreases.

Select the security level appropriate for your bar code quality.

## **Linear Security Level 1**

The following code types must be successfully read twice before being decoded:

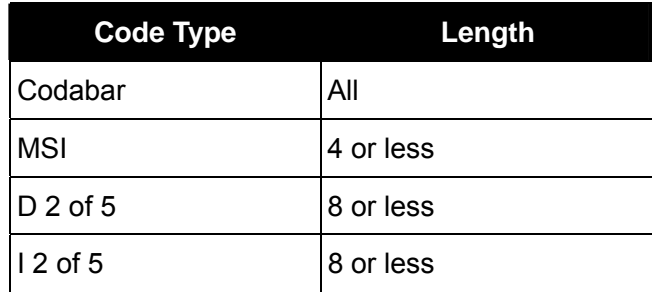

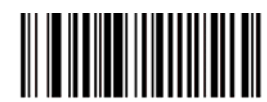

\*Linear Security Level 1

## **Linear Security Level 2**

All code types must be successfully read twice before being decoded.

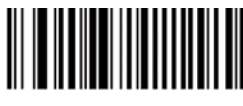

**Linear Security Level 2** 

## **Linear Security Level 3**

Code types other than the following must be successfully read twice before being decoded. The following codes must be read three times:

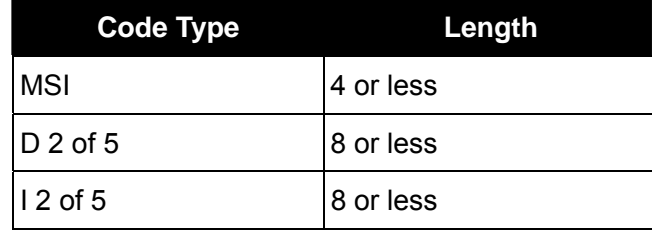

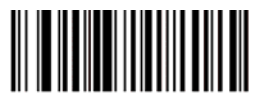

**Linear Security Level 3** 

## **Linear Security Level 4**

All code types must be successfully read three times before being decoded.

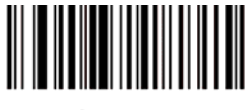

**Linear Security Level 4** 

# **3.14 Bi-directional Redundancy**

This parameter is only valid when a *Linear Code Type Security Level* is enabled. When this parameter is enabled, a bar code must be successfully scanned in both directions (forward and reverse) before being decoded.

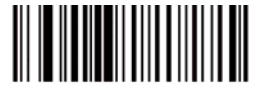

**Enable Bi-directional Redundancy** 

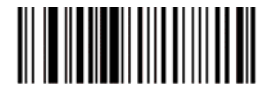

\*Disable Bi-directional Redundancy

# Chapter 4 – Command Settings

## **4.1 System setting**

### **4.1.1 Default**

Scan below bar code to restore the factory setting

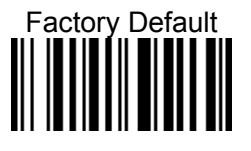

## **4.1.2 Display FW version**

Scan below bar code to show the current F/W & BT version

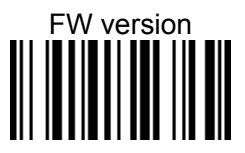

## **4.1.3 Auto Power Off**

Scan below bar code to set the time frame for auto power off

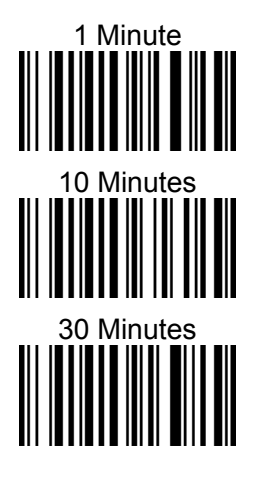

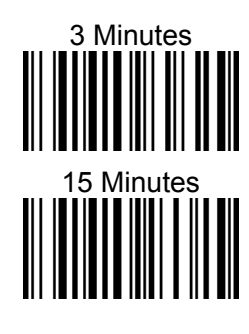

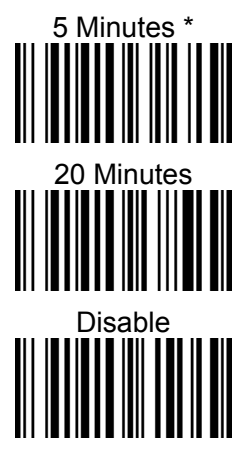

**- 70 -** 

## **4.1.4 Power Saving**

Scan below bar code to set the time frame for power saving.

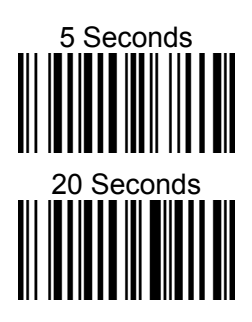

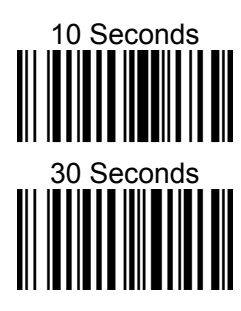

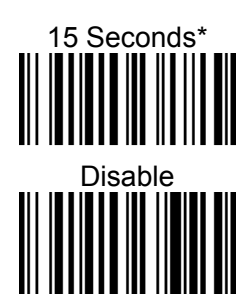

# **4.2 BT pairing**

## **4.2.1 Enter Pairing mode**

Scan below bar code to enter BT pairing mode

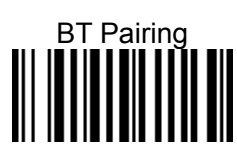

## **4.2.2 Paired device info.**

Scan below bar code to show the current paired device information

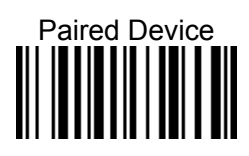

## **4.2.3 Remove the pair**

Scan below bar code to remove BT pair

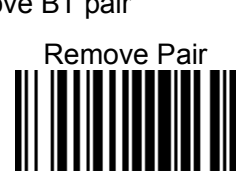

# **4.3 Output data transmit**

### **4.3.1 Auto mode**

In this mode, when scanner is out off BT transmit range, the scanned data will be stored in the memory and transmit data automatically when back to in-range.

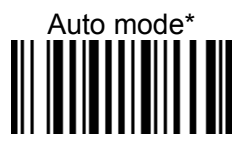

#### **4.3.1.1 Erase last memory entry**

Scan below bar code to erase last scanned data in memory

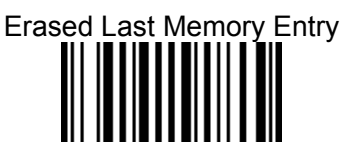

#### **4.3.1.2 Erase all data in buffer (Erase Memory)**

Scan below bar code to erase all data in the memory

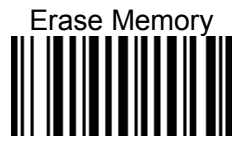

#### **4.3.1.3 Check buffer memory space**

Scan below bar code to check buffer memory space

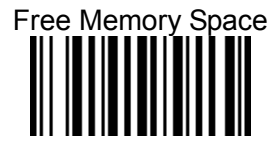

## **4.3.2 Wedge mode**

In this mode, the data only transmit while the BT is connected

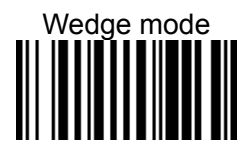

### **4.3.3 Batch mode**

In this mode, the scanned data will be stored in the memory all the time and transmit data only when BT is connected by scanned the "send batch" bar code

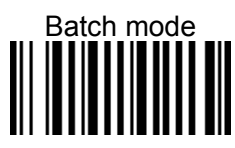

#### **4.3.3.1 Send batch**

Scan below bar code to send the stored data to host

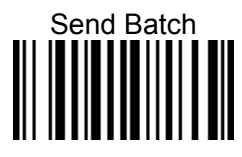

#### **4.3.3.2 Erase last memory entry**

Scan below bar code to erase last scanned data in batch memory

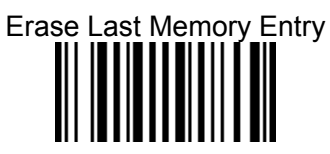

## **4.3.3.3 Erase all data in batch (Erase memory)**

Scan below bar code to erase all data in batch memory

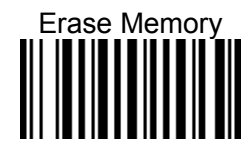

## **4.3.3.4 Free batch memory space**

Scan below bar code to check batch memory space

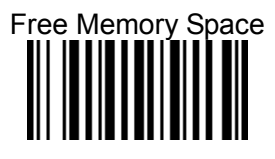

# **4.4 BT Config**

## **4.4.1 HID keyboard block delay**

In BT HID mode, scan below bar code to set the block delay time. Default is 10ms.

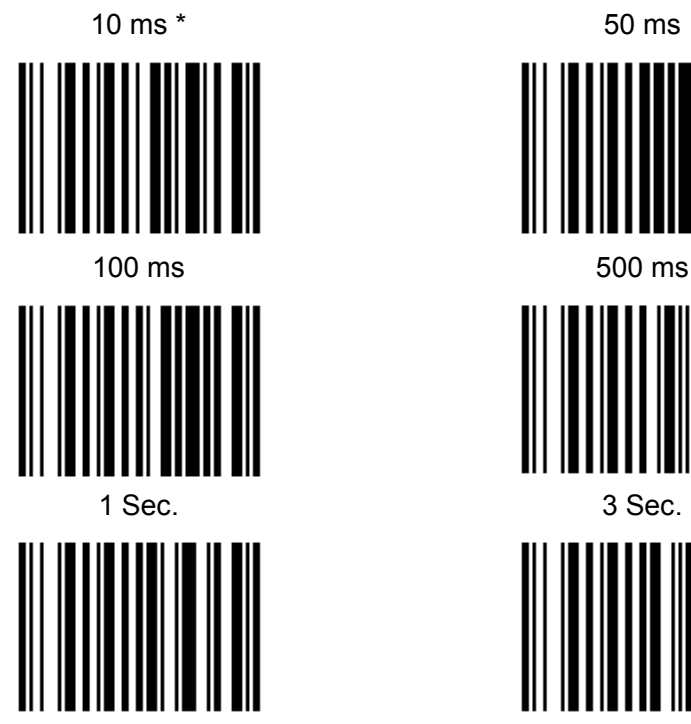

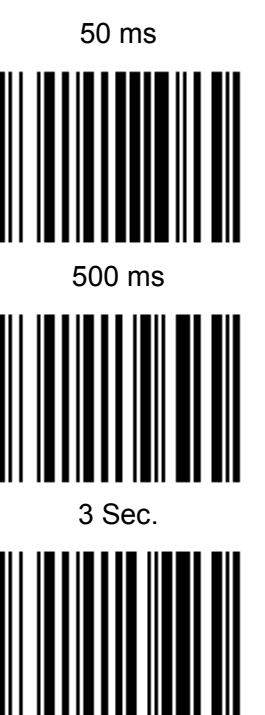

## **4.4.2 HID keyboard inter-character delay**

In BT HID mode, scan below bar code to set inter-character delay time. Default is 1ms.

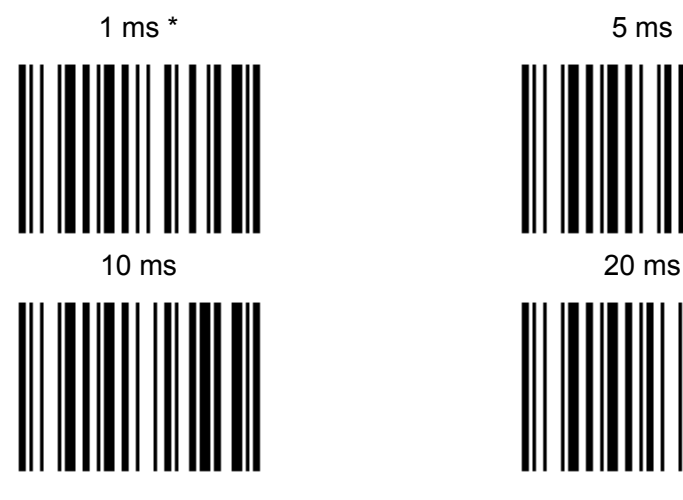

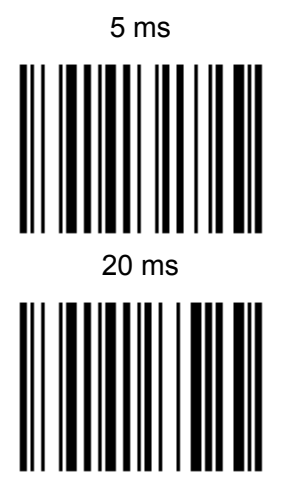

## **4.4.3 HID keyboard Case**

In BT HID mode, scan below bar code to change the alphabet case. Scan ''to lower" barcode to output data in lower case; or scan "to upper" barcode to output data in upper case. Default setting: "auto trace" to have original scanned data transmitted.

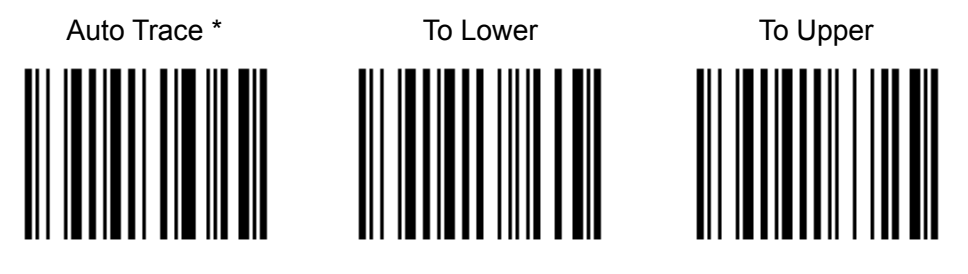

## **4.4.4 HID keyboard language**

In BT HID mode, scan below bar code to change keyboard language. Default is US English

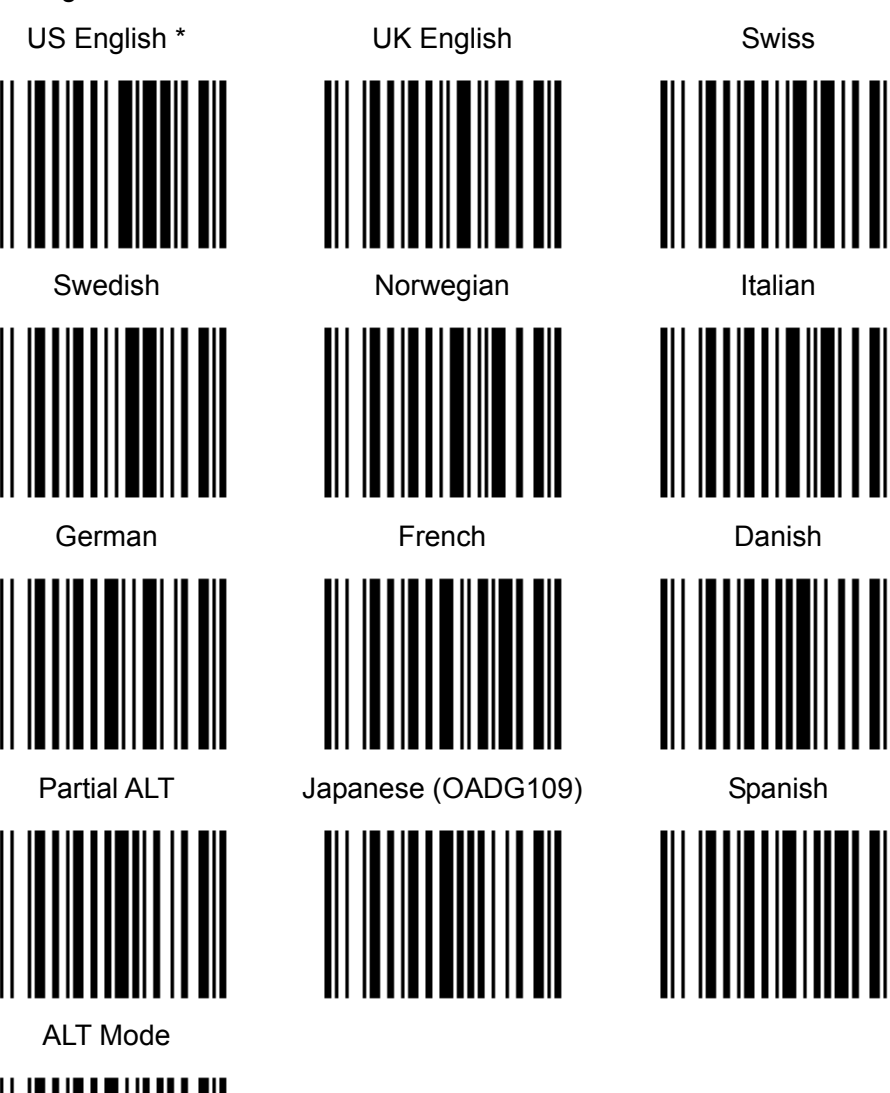

# **4.5 Beep & Vibration & Indicators**

## **4.5.1 Beep**

Scan below bar code to adjust beep volume. Default: Medium volume

#### **4.5.1.1 High volume**

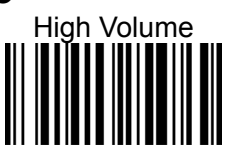

#### **4.5.1.2 Medium volume \***

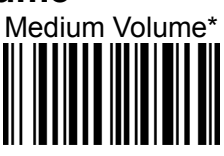

**4.5.1.3 Low volume** 

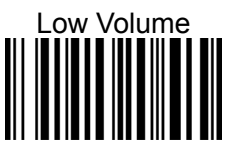

**4.5.1.4 Mute** 

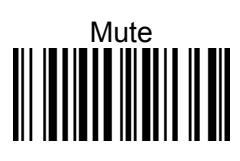

## **4.5.2 Vibration**

The vibration is off in default. Scan below bar code to open vibration function

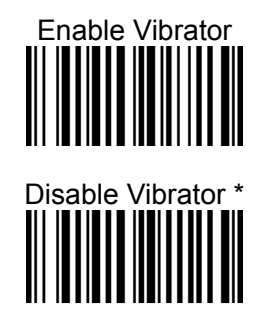

## **4.5.3 Beep & Vibration Setting manually**

Please follow the steps to set up the Beep & Vibration.

• Main Menu  $\longrightarrow$  Beep & Vibrate  $\longrightarrow$  Indicators  $\longrightarrow$  Button

Beeper & Vibrator \* None Beeper Vibrator

### **4.5.4 Indicators**

#### **4.5.4.1 Good Read Indicator**

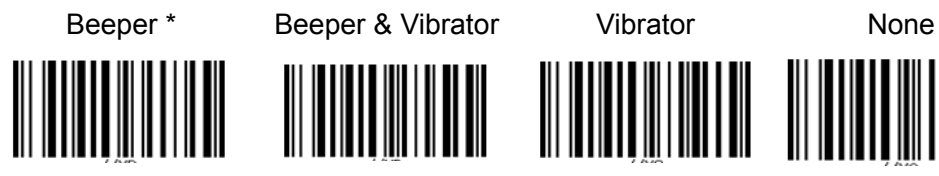

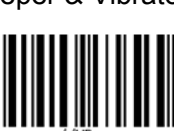

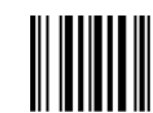

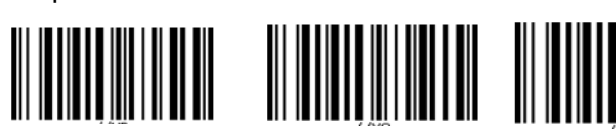

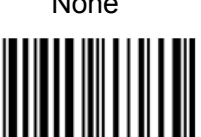

#### **4.5.4.2 Connection Indicator**

Beeper \* Beeper & Vibrator Vibrator None

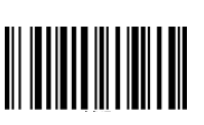

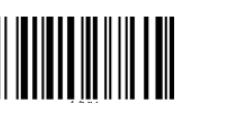

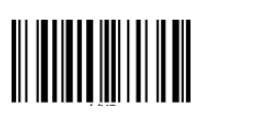

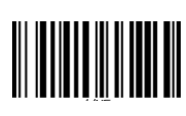

### **4.5.4.3 Button Indicator**

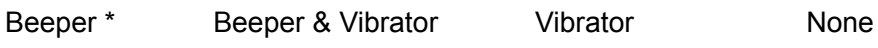

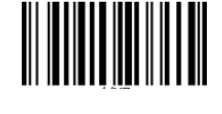

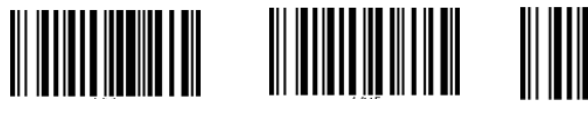

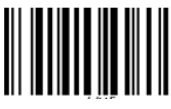

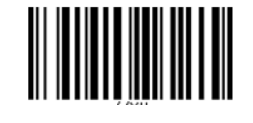

**- 80 -** 

### **4.5.4.4 System Setting Indicator**

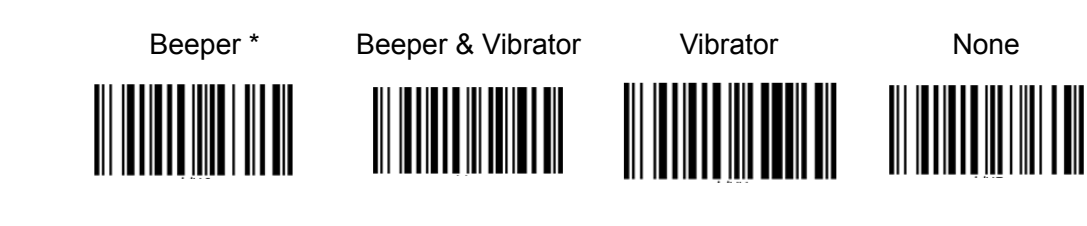

### **4.5.4.5 System Warning/Error Indicator**

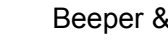

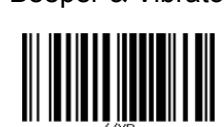

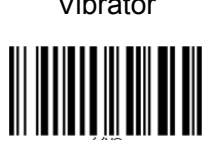

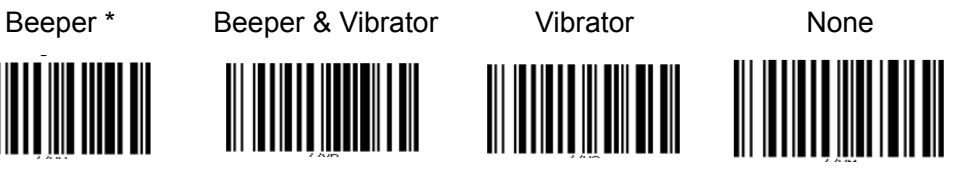

### **4.5.4.6 Power On Indicator**

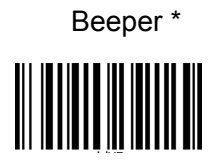

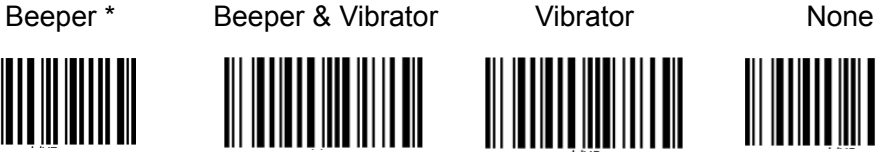

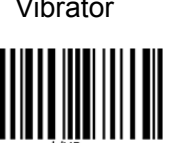

║

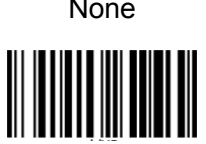

## **4.5.4.7 Power Off Alarm**

║

 $\parallel$ 

Beeper \* Beeper & Vibrator Vibrator None

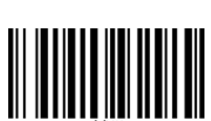

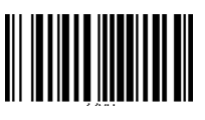

# **4.6 Scan mode**

Choose one of the options below to trigger the scan engine. Bar codes are on the following page.

## **4.6.1 Trigger**

A trigger pull activates the laser and decode processing. The laser remains on and decode processing continues until a trigger release, a valid decode, or the Laser On Time-out is reached.

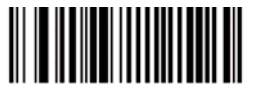

\*Trigger

### **4.6.2 Pulse**

A trigger pull activates the laser and decode processing. The laser remains on and decode processing continues until a valid decode or the Laser On Time-out is reached.

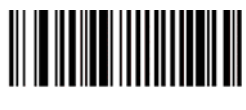

**Pulse** 

### **4.6.3 Continuous**

The laser is always on and decoding.

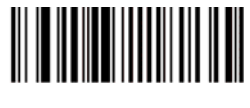

Continuous

## **4.6.4 Flash**

This trigger mode is used for trigger less operation. Scanning range is reduced in this mode. This mode cannot be used with engines that support an aim mode.

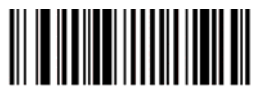

Flash

## **4.7 Laser on time**

This parameter sets the maximum time decode processing continues during a scan attempt. It is programmable in 0.1 second increments from 0.50 to 3.0 seconds.

To set a Laser On Time, scan the bar code below. Next scan two numeric bar codes beginning on *[Appendix B](#page-112-0)* that correspond to the desired on time. Single digit numbers must have a leading zero. For example, to set an on time of 0.5 seconds, scan the bar code below, then scan the "0", " $Q''$  and " $5''$  bar codes; to set an on time of 10.5 seconds, scan the bar code below, then scan the "1", "0" and "5" bar codes. To change the selection or cancel an incorrect entry, scan *Cancel on [Appendix B](#page-112-0)*. سميت بيانيا بيانيا

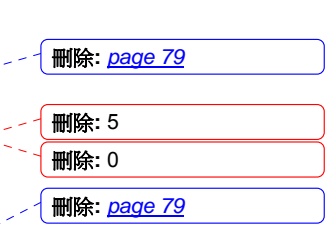

刪除**:** 25.5

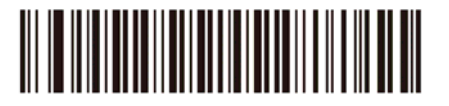

**Laser On Time** (Default: 3.0 sec.)

## **4.8 Aim duration**

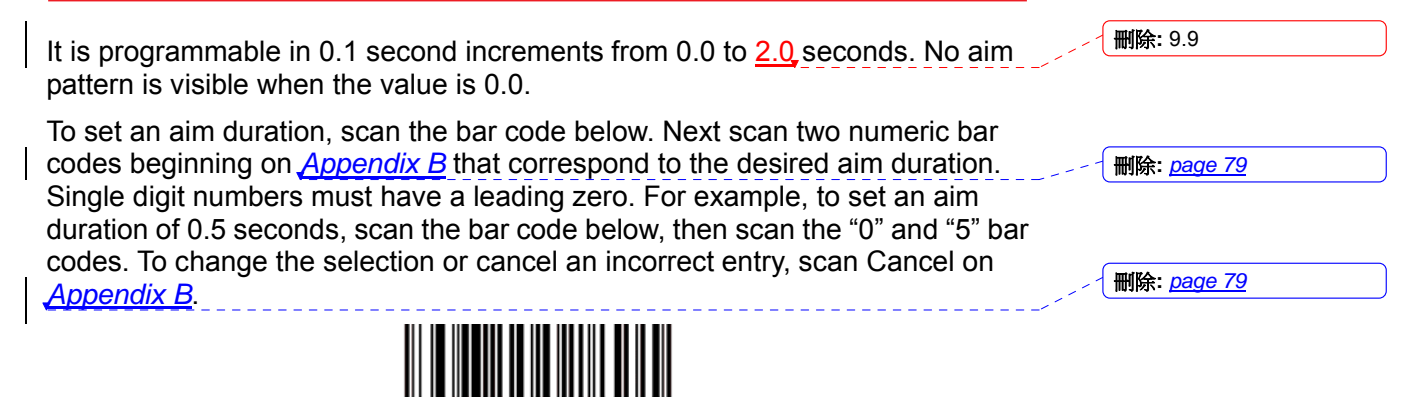

**Aim Duration** (Default: 0.0 sec.)

**- 84 -** 

## **4.9 Time out between same symbol**

When in Continuous triggering mode, this parameter sets the minimum time that must elapse before the scan engine decodes a second bar code identical to one just decoded. This reduces the risk of accidently scanning the same symbol twice. It is programmable in 0.1 second increments from 0.0 to 9.9 seconds.

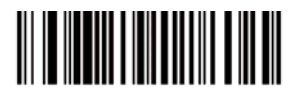

**Time-out Between Same Symbol** (Default: 1.0 sec.)

To set a time-out between same symbol, scan the bar code below. Next scan two numeric bar codes beginning on *[Appendix B](#page-112-0)* that correspond to the desired time-out. Single digit values must have a leading zero. For example, to set a time-out of 0.5 seconds, scan the bar code below, then scan the "0" and "5" bar codes. To change the selection or cancel an incorrect entry, scan Cancel on *[Appendix B](#page-112-0)*.

刪除**:** *page 79*

刪除**:** *page 79*

# **4.10 Transmit "No Read" message**

Enable this option to transmit "NR" if a symbol does not decode during the timeout period or before the trigger is released. Any enabled prefix or suffixes are appended around this message.

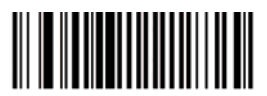

**Enable No Read**  $(0x01)$ 

When disabled, and a symbol cannot be decoded, no message is sent to the host.

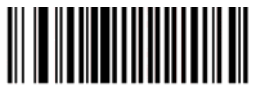

\*Disable No Read

**- 85 -** 

# **4.11 Prefix / Suffix**

## **4.11.1 Prefix/Suffix Values**

A prefix and/or one or two suffixes can be appended to scan data for use in data editing. To set these values, scan a four-digit number (i.e. four bar codes) that corresponds to ASCII values. See the *[Table 4-1](#page-100-0)* and *Numeric Bar Codes on [Appendix B](#page-112-0)*. To change the selection or cancel an incorrect entry, scan *Cancel on [Appendix B](#page-112-0)*. To set the Prefix/Suffix values via serial commands, see *[Setting Prefixes and Suffixes Via Serial Commands](#page-100-0)*.

刪除**:** *page 79* 刪除**:** *page 79*

 *NOTE* In order to use Prefix/Suffix values, *Data Transmission Format* must be set.

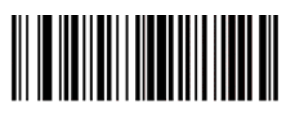

**Scan Prefix** 

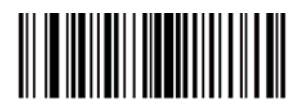

Scan Suffix 1

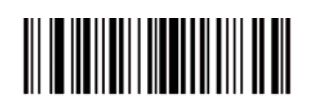

**Scan Suffix 2** 

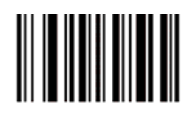

**Data Format Cancel** 

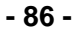

## **4.11.2 Data Terminator Quick Setting**

Scan below bar code to terminate data

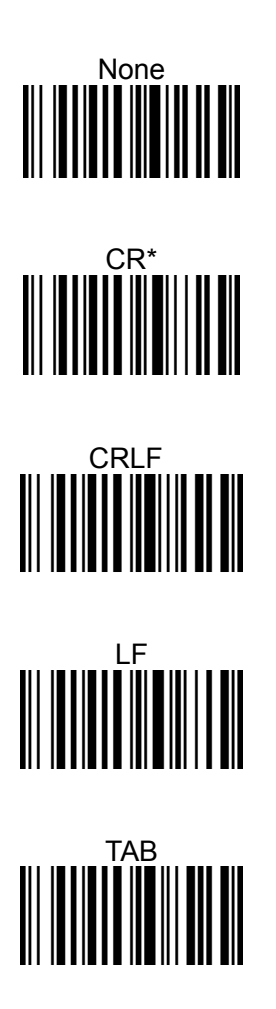

<span id="page-100-0"></span>

| <b>Scan Value</b> | <b>Keystroke</b>  | <b>Scan Value</b> | <b>Keystroke</b>         |
|-------------------|-------------------|-------------------|--------------------------|
| 1000              | CTRL <sub>2</sub> | 1033              | Ţ                        |
| 1001              | <b>CTRLA</b>      | 1034              | $\epsilon$               |
| 1002              | <b>CTRL B</b>     | 1035              | #                        |
| 1003              | <b>CTRL C</b>     | 1036              | \$                       |
| 1004              | CTRL D            | 1037              | $\%$                     |
| 1005              | <b>CTRL E</b>     | 1038              | &                        |
| 1006              | <b>CTRLF</b>      | 1039              | $\pmb{\epsilon}$         |
| 1007              | <b>CTRL G</b>     | 1040              | $\overline{\phantom{a}}$ |
| 1008              | <b>CTRL H</b>     | 1041              | $\mathcal{E}$            |
| 1009              | <b>CTRLI</b>      | 1042              | $^\star$                 |
| 1010              | <b>CTRL J</b>     | 1043              | $\ddot{}$                |
| 1011              | <b>CTRLK</b>      | 1044              |                          |
| 1012              | <b>CTRLL</b>      | 1045              |                          |
| 1013              | <b>CTRLM</b>      | 1046              |                          |
| 1014              | <b>CTRL N</b>     | 1047              | $\prime$                 |
| 1015              | CTRL O            | 1048              | 0                        |
| 1016              | <b>CTRL P</b>     | 1049              | 1                        |
| 1017              | CTRL Q            | 1050              | $\overline{2}$           |
| 1018              | <b>CTRL R</b>     | 1051              | 3                        |
| 1019              | <b>CTRLS</b>      | 1052              | $\overline{4}$           |
| 1020              | <b>CTRL T</b>     | 1053              | 5                        |
| 1021              | CTRL U            | 1054              | 6                        |
| 1022              | <b>CTRLV</b>      | 1055              | $\overline{7}$           |
| 1023              | <b>CTRLW</b>      | 1056              | 8                        |
| 1024              | <b>CTRL X</b>     | 1057              | 9                        |
| 1025              | <b>CTRLY</b>      | 1058              | $\blacksquare$           |
| 1026              | CTRL Z            | 1059              | $\vdots$                 |
| 1027              | CTRL [            | 1060              | $\,<\,$                  |
| 1028              | CTRL \            | 1061              | $=$                      |
| 1029              | CTRL ]            | 1062              | >                        |
| 1030              | CTRL 6            | 1063              | $\overline{\cdot}$       |
| 1031              | CTRL-             | 1064              | @                        |
| 1032              | Space             | 1065              | A                        |

**Table 4-1** *Character Equivalents*

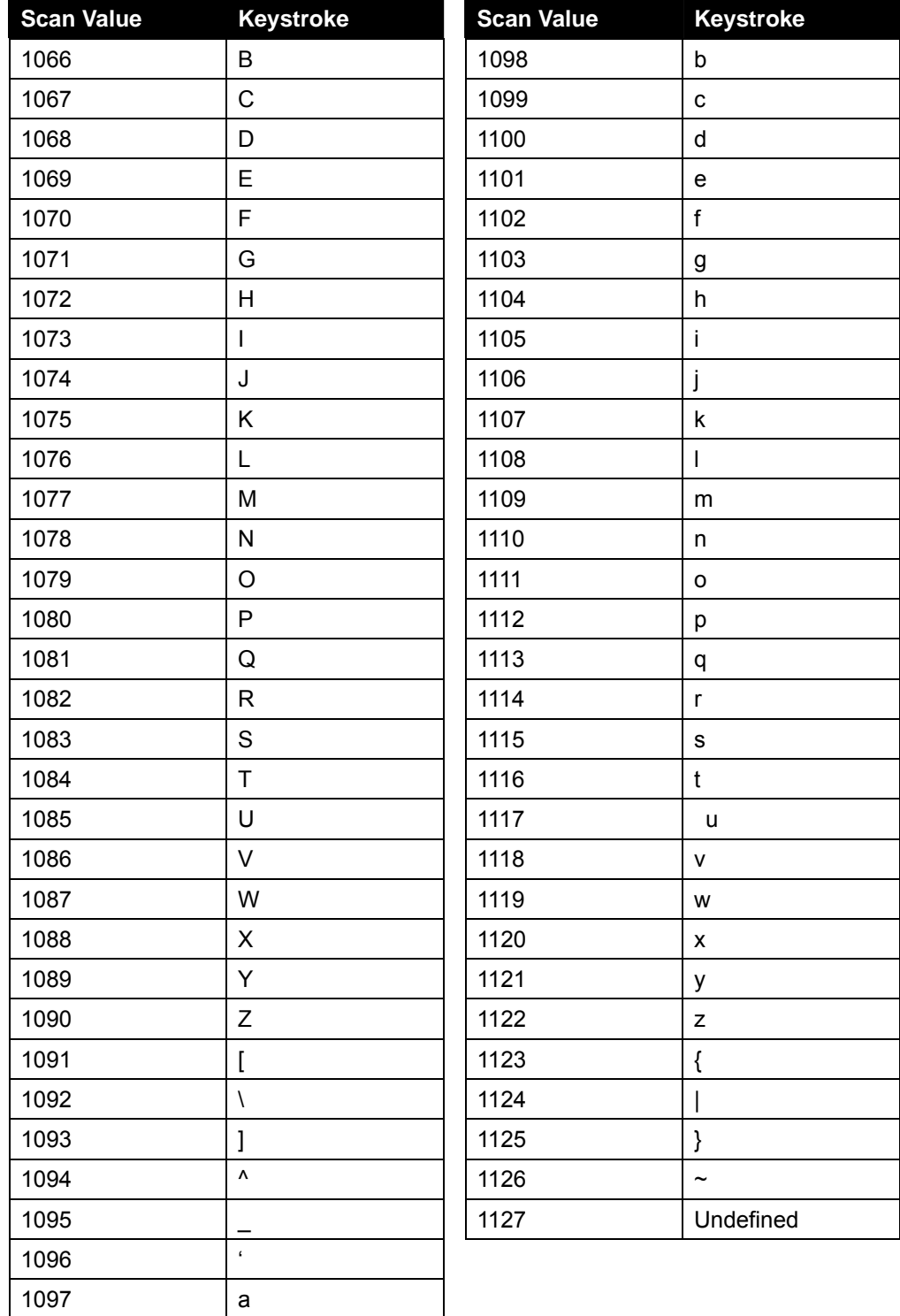

## **4.11.3 Data Transmission Format**

To change Data Transmission Format, scan one of the eight bar codes corresponding to the desired format.

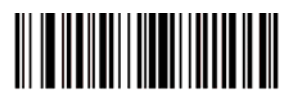

\*Data As Is

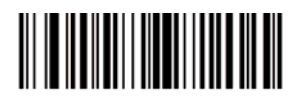

<DATA> <SUFFIX 1>

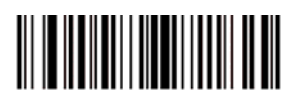

<DATA> <SUFFIX 2>

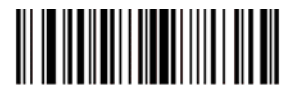

<DATA> <SUFFIX 1> <SUFFIX 2>

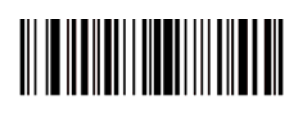

<PREFIX> <DATA >

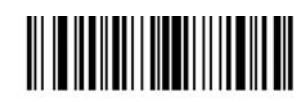

<PREFIX> <DATA> <SUFFIX 1>

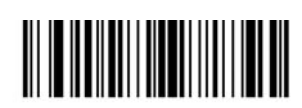

<PREFIX> <DATA> <SUFFIX 2>

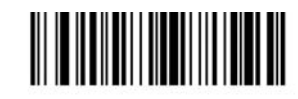

<PREFIX> <DATA> <SUFFIX 1> <SUFFIX 2>

# **4.12 Data Validation**

There are three items on data validation :

- 1:N Checking : Use data 1 to check with multiple data continuously.
- 1:1 Checking : Use data 1 to check with single data.
- Lookup table : This function is to prevent users from entering wrong data. By inputting particular barcode to restrict scan results, SP1 lookup table function will scan only allowed barcode that make the data more accurately.

#### **4.12.1 1:1 / 1:N function**

To define 1:1/1:N function, please enter,

- 1) Main Menu /Data & Memory/ Data Validation.
- 2) Select "**1:1 Checking**" or "**1:N Checking**"
- 3) Select **CHECKING START POSITION** for Data 1 and Data 2
	- Data1 is valid data, *Start Position: 1--255*
	- Data 2 is data to be checked with Data1, *Start Position: Any, 1--255*
- 4) Select **CHECKING LENGTH** (All Characters, 1--255) "All Characters" means from Data 1 start position to its end.
- 5) Enable/ Disable **PAUSE SCAN WHEN CHECKING FAIL.**  Once enabled this function, press page down key to exit when the screen shows checking fail.
- 6) Enable/ Disable **CHECKING SCREEN INDICATOR** users can choose whether to display **"**Ⅹ**"** or **"**○**"** on the screen when checking the data.
- 7) To reset all the setting, please choose **disable**.

## **4.12.2 Lookup Table Function**

Following are Lookup table function information:

- Format: ASCII text format
- Items are terminated by CR or CRLF
- Sorted in 'A' -- 'Z' order automatically
- File-size limits: less than 256K bytes

#### **4.12.2.1 Enable / Disable**

Please follow the steps to enable/ disable this function.

Main Menu  $\longrightarrow$  Data & Memory  $\longrightarrow$  Data Validation  $\longrightarrow$  Lookup Table

 $\longrightarrow$  Set Lookup

#### **4.12.2.2 Download Lookup**

Please follow the steps to download New Lookup Table or Check Current

Lookup Table Name /Size.

- 1. Main Menu → Data & Memory → Data Validation → Lookup Table Download Lookup
- 2. Connect SP1 to your PC with a Micro USB cable.
- 3. Go to PC device manager to check the COM information, for example; *CDC USB Demonstration (COM40).*
- 4. Open serial communication tool and select the corresponding COM port number, for example; *CDC USB Demonstration (COM40)*. And then choose the form you would like to upload.<br>And then choose the form you would like to upload.

刪除**:** Back to your PC, open the application named **'Tera Term'** and then choose the **COM Port** named **'CDC USB'**.

# **4.13 Manually set up**

## **4.13.1 Date / Time Stamp Setting**

Please follow the steps to set up the Date &Time stamp. Main Menu  $\longrightarrow$  Data & Memory  $\longrightarrow$  Date / Time Stamp  $\longrightarrow$  (see the following chart for Date / Time stamp Display)

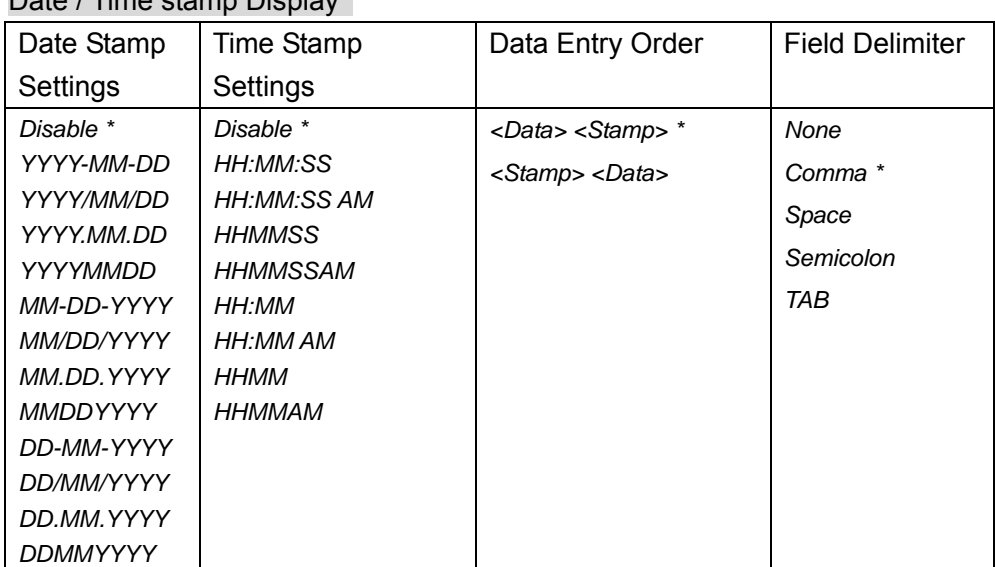

#### Date / Time stamp Display

### **4.13.2 Hotkeys**

■ Hold and press [UP] and then press [SCAN] keys together will enable :

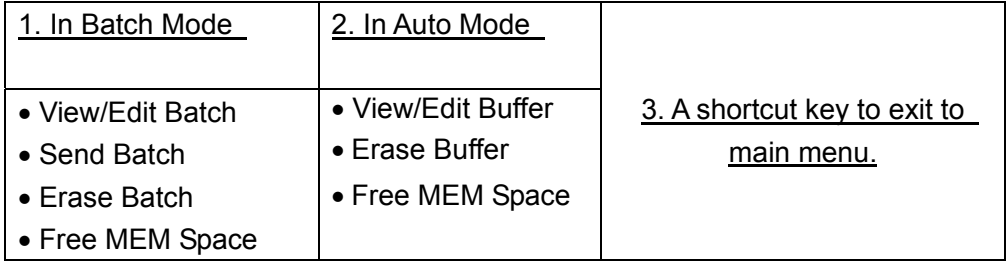

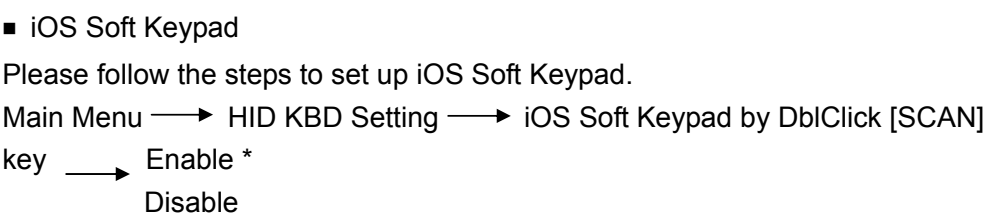

### **4.13.3 Data View/Erase Function**

Please follow the steps to view / erase data in Batch mode / Auto mode.

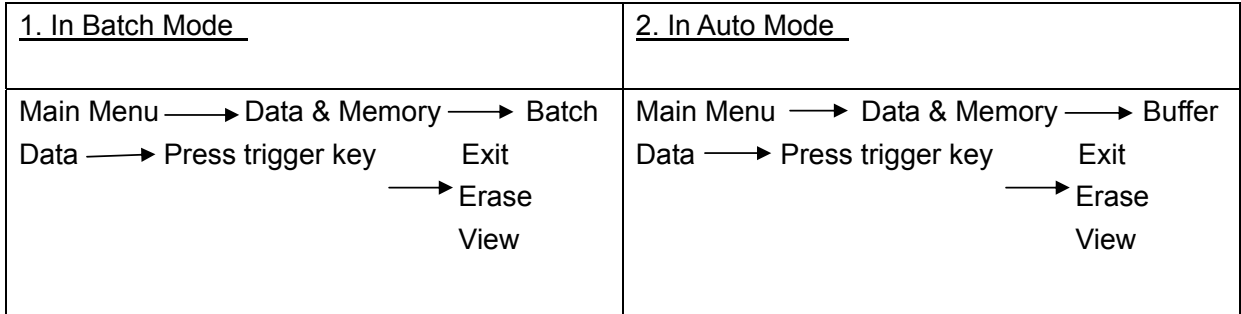

## **4.13.4 Block Delay to BT SPP and USB SPP**

Please follow the steps to send block delay to BT SPP and USB SPP.

Main Menu 
Sending BlkDly

10 ms \* 50 ms-100 ms  $\overline{\phantom{a}}$ 500 ms 1 second 3 seconds

### **4.13.5 BT Signal Strength Detection Setting**

Please follow the steps to detect BT signal strength.

Main Menu  $\longrightarrow$  Bluetooth CFG  $\longrightarrow$  Signal Strength Detection

 $\rightarrow$  Enable \* Disable

## **4.13.6 BT Pairing by Scanning Barcode Label**

Please set up a label format (  $//A ) and generate a barcode$ corresponding to it, scan the barcode for BT pairing.

Example 1: //.A50b7c3b01939 Example 2: //.A50:B7:C3:B0:19:39
# Appendix A –Miscellaneous Code Information

### **AIM Code Identifiers**

Each AIM Code Identifier contains the three-character string **]cm** where:

] = Flag Character (ASCII 93)

c = Code Character (see *[Table A-2](#page-109-0)*)

m = Modifier Character (see *[Table A-3](#page-111-0)*).

**Table A-1** *Code Characters*

| <b>Code Character</b> | <b>Code Type</b>                     |  |
|-----------------------|--------------------------------------|--|
| A                     | Code 39, Code 39 Full ASCII, Code 32 |  |
| C                     | Code 128, ISBT 128, GS1-128,         |  |
|                       | Coupon (Code 128 portion)            |  |
| E                     | UPC/EAN, Coupon (UPC portion)        |  |
| F                     | Codabar                              |  |
| G                     | Code 93                              |  |
| н                     | Code 11                              |  |
|                       | Interleaved 2 of 5                   |  |
| М                     | <b>MSI</b>                           |  |
| S                     | Discrete 2 of 5, IATA 2 of 5         |  |
| X                     | Code 39 Trioptic, Bookland EAN       |  |
| e                     | GS1 DataBar                          |  |

The modifier character is the sum of the applicable option values based on the following table.

<span id="page-109-0"></span>

| <b>Code Type</b> | <b>Option</b><br>Value                                                    | <b>Option</b>                                            |  |  |
|------------------|---------------------------------------------------------------------------|----------------------------------------------------------|--|--|
| Code 39          |                                                                           |                                                          |  |  |
|                  | 0                                                                         | No Check character or Full ASCII processing.             |  |  |
|                  | 1                                                                         | Reader has checked one check character.                  |  |  |
|                  | 3                                                                         | Reader has checked and stripped check character.         |  |  |
|                  | 4                                                                         | Reader has performed Full ASCII character conversion.    |  |  |
|                  | 5                                                                         | Reader has performed Full ASCII character conversion and |  |  |
|                  |                                                                           | checked one check character.                             |  |  |
|                  | $\overline{7}$                                                            | Reader has performed Full ASCII character conversion and |  |  |
|                  |                                                                           | checked and stripped check character.                    |  |  |
|                  | Example: A Full ASCII bar code with check character W, A+I+MI+DW, is      |                                                          |  |  |
|                  | transmitted as JA7Aimld where $7 = (3+4)$ .                               |                                                          |  |  |
| Trioptic Code 39 |                                                                           |                                                          |  |  |
|                  | 0                                                                         | No option specified at this time. Always transmit 0.     |  |  |
|                  | Example: A trioptic bar code 412356 is transmitted as JX0412356           |                                                          |  |  |
| Code 128         |                                                                           |                                                          |  |  |
|                  | 0                                                                         | Standard data packet, No Function code 1 in first symbol |  |  |
|                  |                                                                           | position.                                                |  |  |
|                  | 1<br>Function code 1 in first symbol character position.                  |                                                          |  |  |
|                  | $\overline{2}$                                                            | Function code 1 in second symbol character position.     |  |  |
|                  | Example: A Code (EAN) 128 bar code with Function 1 character in the first |                                                          |  |  |
|                  | position, FNC1 Aim Id is transmitted as JC1AimId                          |                                                          |  |  |
| I 2 of 5         |                                                                           |                                                          |  |  |
|                  | 0                                                                         | No check digit processing.                               |  |  |
|                  | 1                                                                         | Reader has validated check digit.                        |  |  |
|                  | 3                                                                         | Reader has validated and stripped check digit.           |  |  |
|                  | Example: An I 2 of 5 bar code without check digit, 4123, is transmitted   |                                                          |  |  |
|                  | as ]104123                                                                |                                                          |  |  |

**Table A-2** *Modifier Characters* 

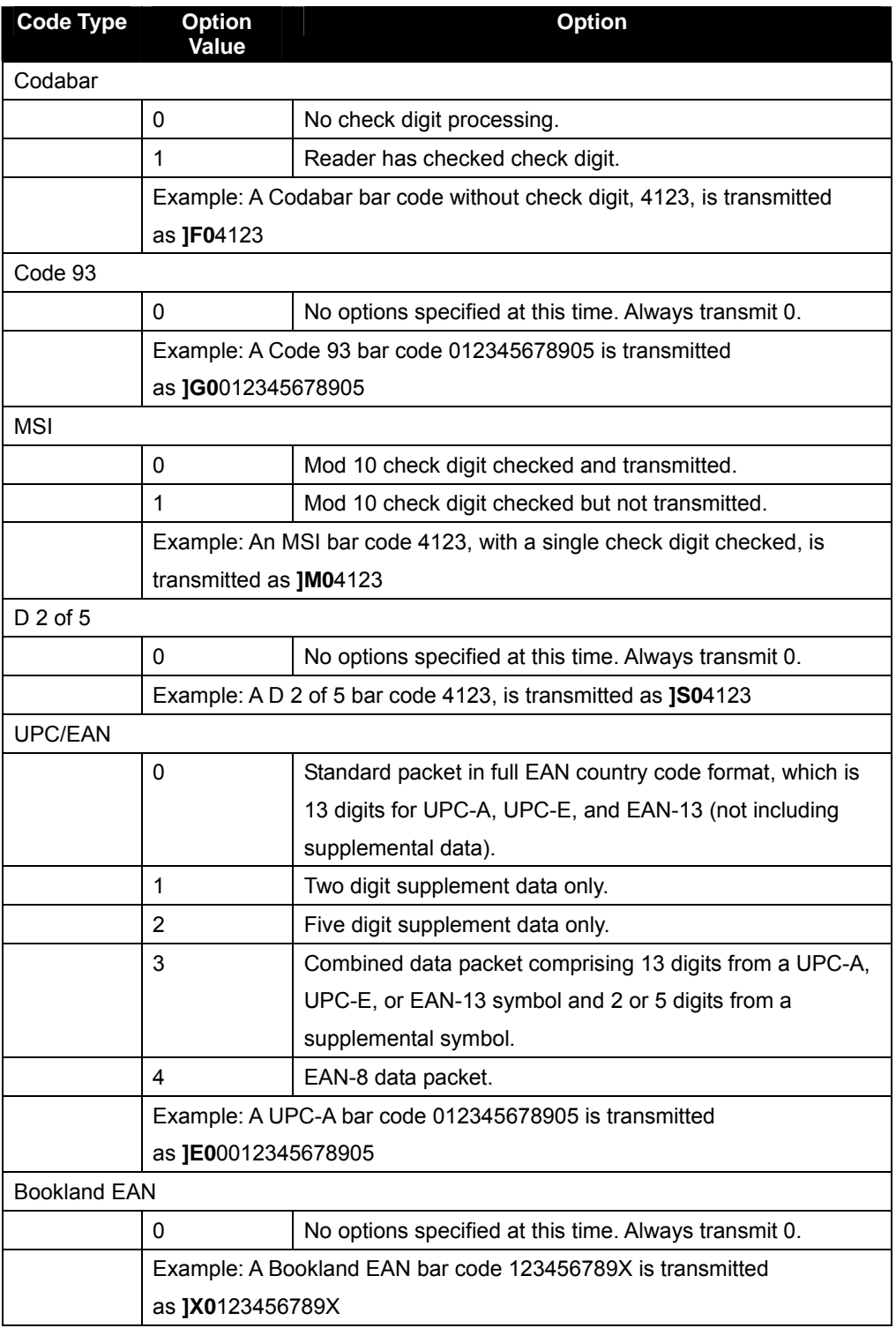

According to AIM standards, a UPC with supplemental bar code is transmitted in the following format:

**]E0** (UPC chars) (terminator) **]E2** (supplemental) (terminator) In the SP1, however, the format is changed to:

**]E0** (UPC chars) **]E2** (supplemental)

Therefore, a UPC with two supplemental characters, 01234567890510, is transmitted to the host as a 21-character string, **]E0**0012345678905**]E1**10.

#### **Setting Code Lengths Via Serial Commands**

There are two lengths (L1 and L2) for each variable length code type. Depending on the selected option, the scan engine decodes:

- One discrete length bar code
- Two discrete length bar codes
- Bar codes within a range of lengths within the scan engine capability
- Any length of bar codes within the scan engine capability.

*Table A-3* lists the requirements for each option.

**Table A-3** *Setting Variable Code Lengths*

<span id="page-111-0"></span>

| <b>Code Length Option</b>                          | L1 value                  | L <sub>2</sub> value |
|----------------------------------------------------|---------------------------|----------------------|
| One discrete length is decoded.                    | Discrete length to decode | 0x00                 |
| Two discrete lengths is decoded.                   | Higher length value       | Lower length value   |
| Lengths within a range are decoded within the scan | Lower length value        | Higher length value  |
| engine capability.                                 |                           |                      |
| Any length bar code is decoded within the scan     | 0x00                      | 0x00                 |
| engine capability.                                 |                           |                      |

## Appendix B –Numeric Bar Codes

For parameters requiring specific numeric values, scan the appropriately numbered bar code(s).

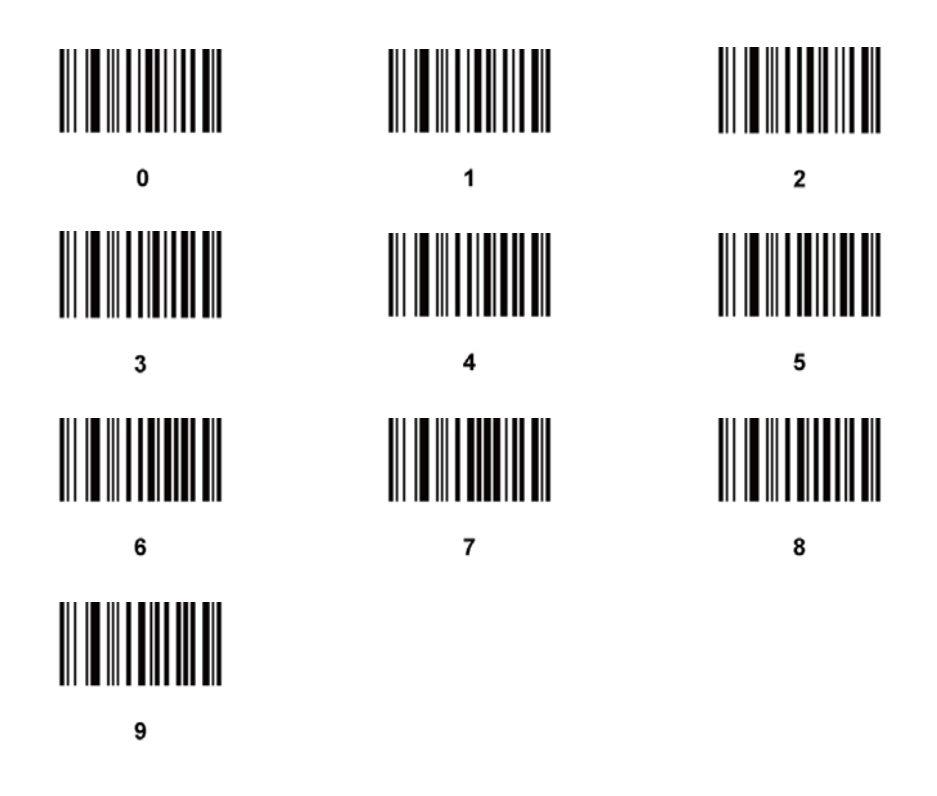

#### **Cancel**

To change the selection or cancel an incorrect entry, scan the bar code below.

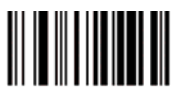

Cancel

**- 100 -**